Oracle® Communications Convergent Charging Controller SIGTRAN Technical Guide

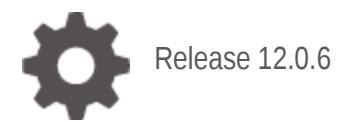

**ORACLE** 

September 2022

# **Copyright**

Copyright © 2022, Oracle and/or its affiliates.

This software and related documentation are provided under a license agreement containing restrictions on use and disclosure and are protected by intellectual property laws. Except as expressly permitted in your license agreement or allowed by law, you may not use, copy, reproduce, translate, broadcast, modify, license, transmit, distribute, exhibit, perform, publish, or display any part, in any form, or by any means. Reverse engineering, disassembly, or decompilation of this software, unless required by law for interoperability, is prohibited.

The information contained herein is subject to change without notice and is not warranted to be errorfree. If you find any errors, please report them to us in writing.

If this is software or related documentation that is delivered to the U.S. Government or anyone licensing it on behalf of the U.S. Government, then the following notice is applicable:

U.S. GOVERNMENT END USERS: Oracle programs (including any operating system, integrated software, any programs embedded, installed or activated on delivered hardware, and modifications of such programs) and Oracle computer documentation or other Oracle data delivered to or accessed by U.S. Government end users are "commercial computer software" or "commercial computer software documentation" pursuant to the applicable Federal Acquisition Regulation and agency-specific supplemental regulations. As such, the use, reproduction, duplication, release, display, disclosure, modification, preparation of derivative works, and/or adaptation of i) Oracle programs (including any operating system, integrated software, any programs embedded, installed or activated on delivered hardware, and modifications of such programs), ii) Oracle computer documentation and/or iii) other Oracle data, is subject to the rights and limitations specified in the license contained in the applicable contract. The terms governing the U.S. Government's use of Oracle cloud services are defined by the applicable contract for such services. No other rights are granted to the U.S. Government.

This software or hardware is developed for general use in a variety of information management applications. It is not developed or intended for use in any inherently dangerous applications, including applications that may create a risk of personal injury. If you use this software or hardware in dangerous applications, then you shall be responsible to take all appropriate fail-safe, backup, redundancy, and other measures to ensure its safe use. Oracle Corporation and its affiliates disclaim any liability for any damages caused by use of this software or hardware in dangerous applications.

Oracle and Java are registered trademarks of Oracle and/or its affiliates. Other names may be trademarks of their respective owners.

Intel and Intel Inside are trademarks or registered trademarks of Intel Corporation. All SPARC trademarks are used under license and are trademarks or registered trademarks of SPARC International, Inc. AMD, Epyc, and the AMD logo are trademarks or registered trademarks of Advanced Micro Devices. UNIX is a registered trademark of The Open Group.

This software or hardware and documentation may provide access to or information about content, products, and services from third parties. Oracle Corporation and its affiliates are not responsible for and expressly disclaim all warranties of any kind with respect to third-party content, products, and services unless otherwise set forth in an applicable agreement between you and Oracle. Oracle Corporation and its affiliates will not be responsible for any loss, costs, or damages incurred due to your access to or use of third-party content, products, or services, except as set forth in an applicable agreement between you and Oracle.

# **Contents**

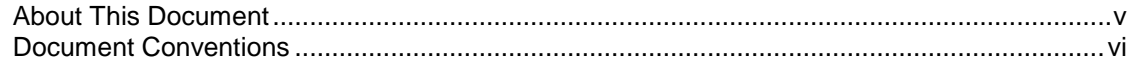

### **Chapter 1**

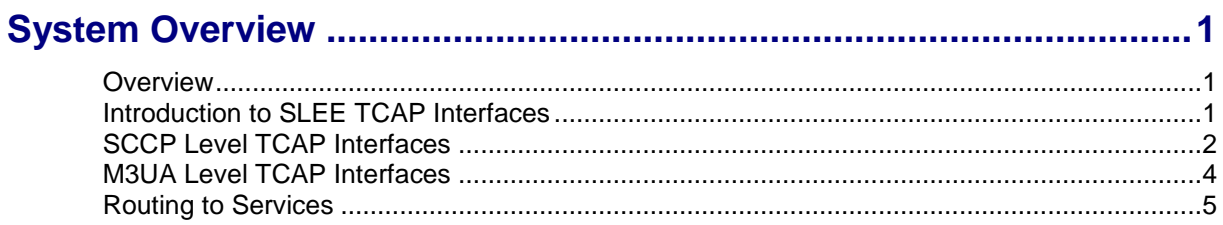

### **Chapter 2**

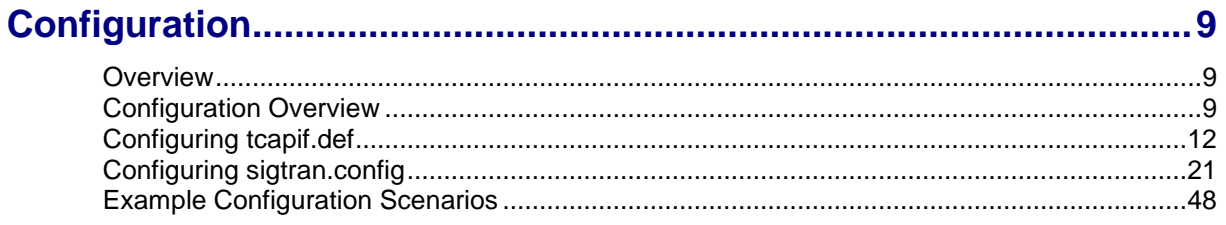

### **Chapter 3**

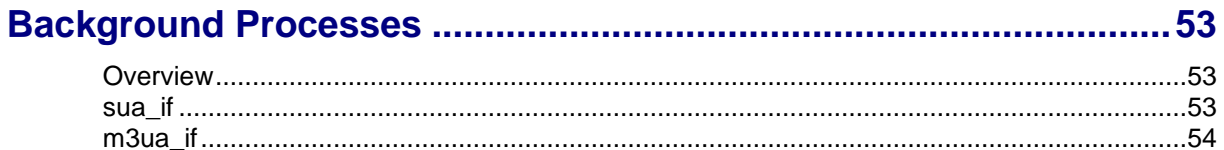

### **Chapter 4**

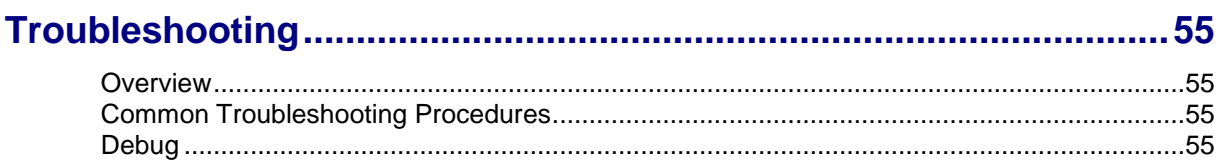

# **Chapter 5**

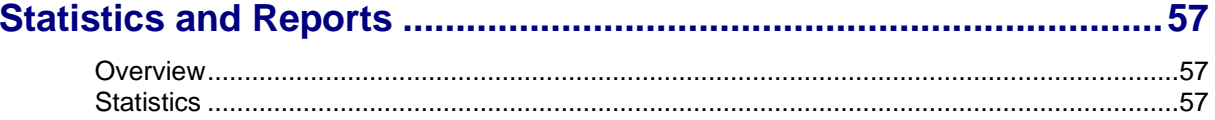

### **Chapter 6**

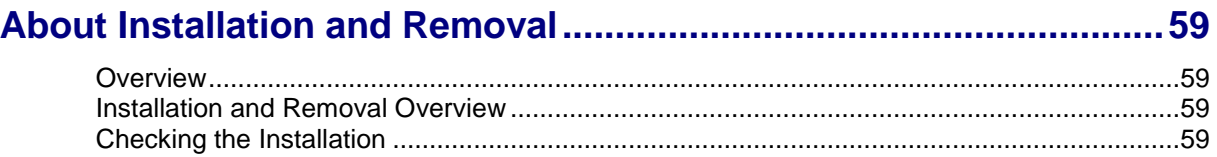

# <span id="page-4-0"></span>**About This Document**

#### **Scope**

The scope of this document includes all the information required to install, configure and administer the SIGTRAN Interfaces application.

#### **Audience**

This guide was written primarily for system administrators and persons installing and administering the SIGTRAN Interfaces application. The documentation assumes that the person using this guide has a good technical knowledge of the system.

#### **Prerequisites**

Although there are no prerequisites for using this guide, familiarity with the target platform would be an advantage.

A solid understanding of Unix and a familiarity with IN concepts are an essential prerequisite for safely using the information contained in this technical guide. Attempting to install, remove, configure or otherwise alter the described system without the appropriate background skills, could cause damage to the system; including temporary or permanent incorrect operation, loss of service, and may render your system beyond recovery.

This manual describes system tasks that should only be carried out by suitably trained operators.

#### **Related Documents**

The following documents are related to this document:

- *Service Logic Execution Environment Technical Guide*
- *Service Management System Technical Guide*

# <span id="page-5-0"></span>**Document Conventions**

### **Typographical Conventions**

The following terms and typographical conventions are used in the Oracle Communications Convergent Charging Controller documentation.

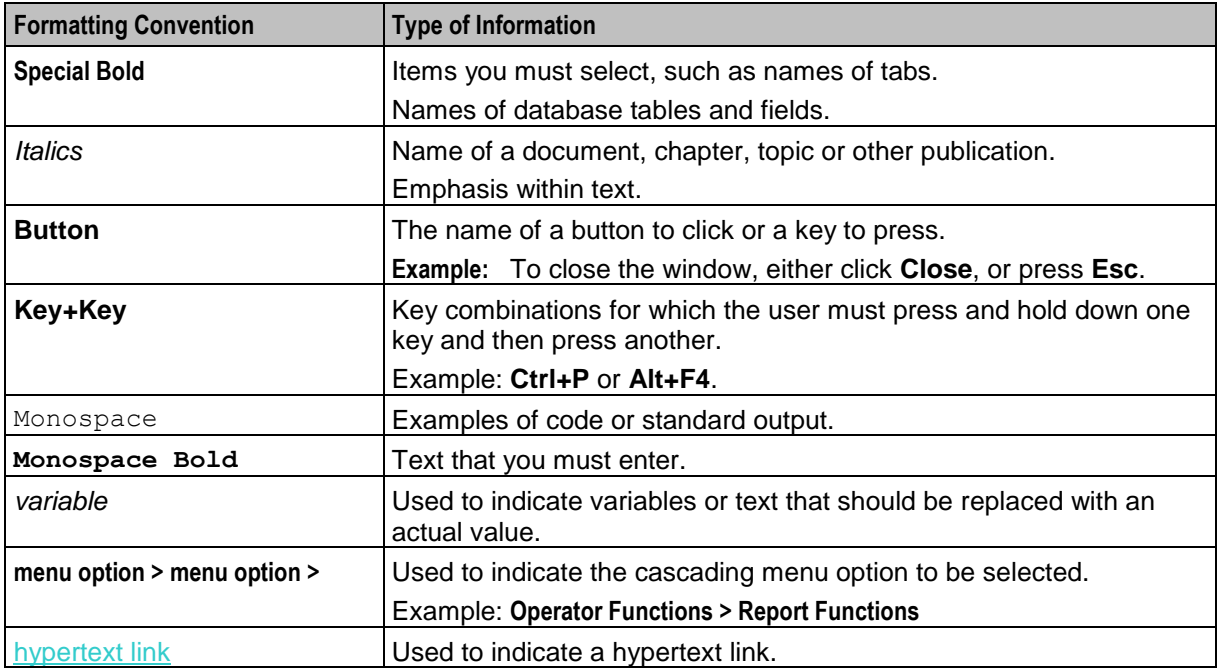

Specialized terms and acronyms are defined in the glossary at the end of this guide.

Chapter 1 **System Overview**

### <span id="page-6-2"></span><span id="page-6-1"></span><span id="page-6-0"></span>**Overview**

#### **Introduction**

This chapter provides a high-level overview of the application. It explains the basic functionality of the system and lists the main components.

It is not intended to advise on any specific Oracle Communications Convergent Charging Controller network or service implications of the product.

#### **In this Chapter**

This chapter contains the following topics.

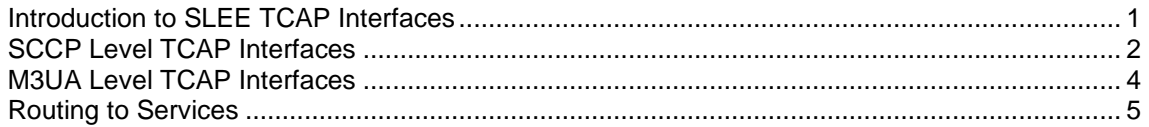

# <span id="page-6-3"></span>**Introduction to SLEE TCAP Interfaces**

#### **Introduction**

The Oracle SIGTRAN TCAP Interface is a SLEE interface that enables the SLEE to inter-work with a TCAP Protocol stack.

The interface converts messages arriving from the TCAP Protocol stack and converts them into SLEE events. The SLEE events are then sent to the application which is configured to handle the call. The SIGTRAN TCAP Interface also converts SLEE events coming from a SLEE application back into a form the TCAP Protocol stack can understand.

For more information about SLEE events and applications, see *SLEE Technical Guide*.

#### **Service routing and message correlation**

The SIGTRAN TCAP Interface also has a role in routing calls to services on the platform.

It routes the message setting one of the following:

- The SLEE service key for the message
- A correlation ID which matches the message to one sent to the SLEE earlier (in this case, the second message will use the same service key as the first)

#### **TCAP Protocol stack**

A TCAP Protocol stack is a software implementation of a networking protocol suite. It involves a group of protocols working together to allow Oracle platform software and hardware to communicate with a telecommunications network.

The protocols are:

- TCAP
- underlying protocols such as SCCP/MTP or SUA/SCTP/IP

The hardware is Network Interface Cards on an applicable high-performance server-based platform.

The networks typically support Intelligent Network-type Signaling Control and other associated or similar functions.

#### **TCAP Interface layers**

The SIGTRAN TCAP Interface used in a specific installation will depend on the requirements of the network and the type of physical interface and network protocols used.

Generally, the SIGTRAN TCAP Interface which will be installed is built from underlying layers of smaller protocol stacks which sit below the TCAP layer. These layers may be comprised of TCP/IP or SIGTRAN protocols (SUA/SCCP/M3UA). They may be provided and supported by Oracle and/or third party vendors.

#### **Available TCAP Interfaces**

This table lists the available SIGTRAN TCAP Interfaces.

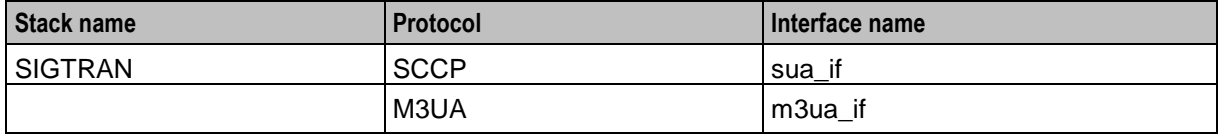

## <span id="page-7-0"></span>**SCCP Level TCAP Interfaces**

#### **Introduction**

The SIGTRAN TCAP Interface stack can be used to translate to a third party SCCP/SUA implementation.

### **SIGTRAN SCCP/SUA interface diagram**

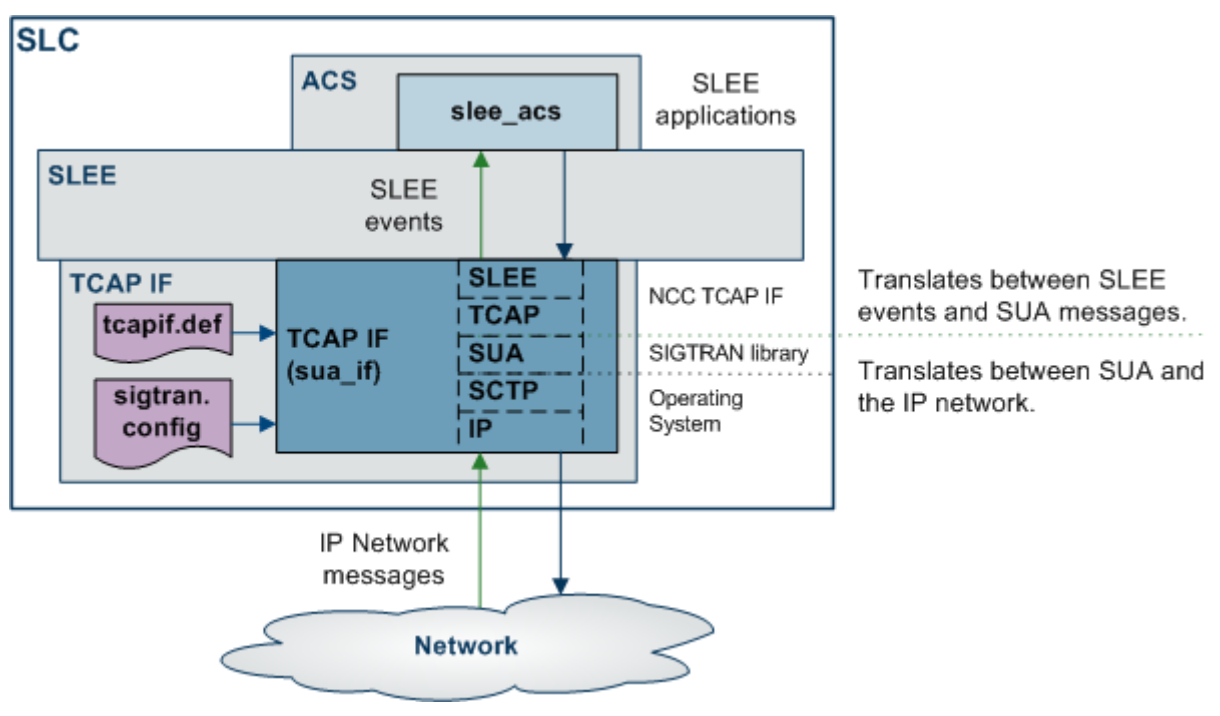

This diagram shows the SIGTRAN SCCP/SUA interface on a SLC.

### **SIGTRAN/SUA interface components**

This table describes the main components in the SUA version of the SIGTRAN TCAP Interface.

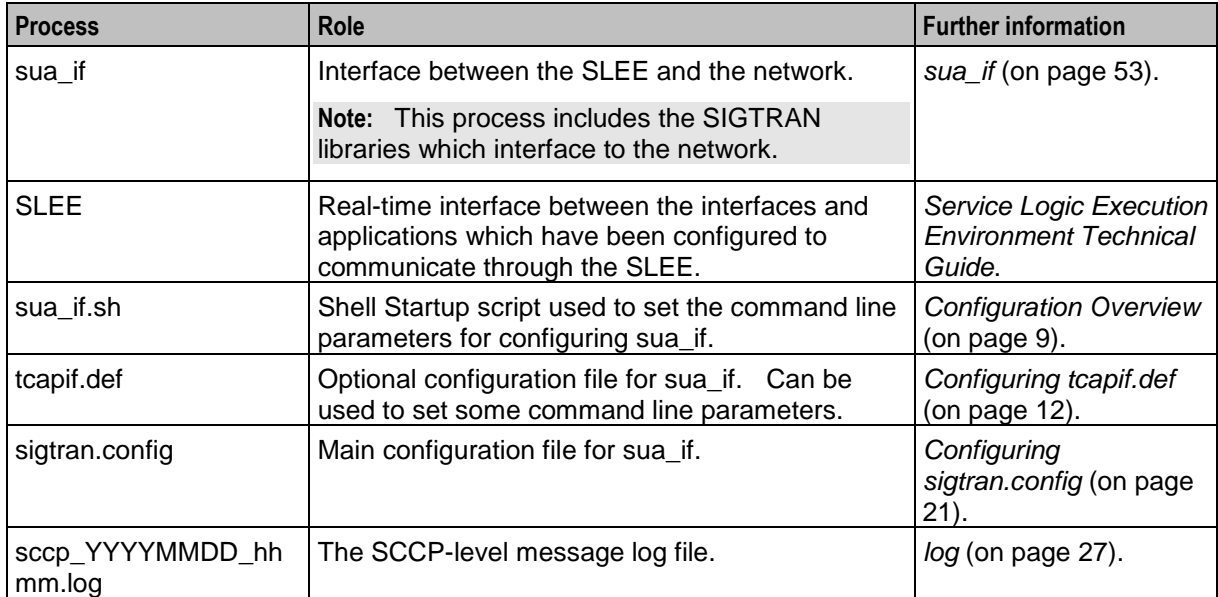

# <span id="page-9-0"></span>**M3UA Level TCAP Interfaces**

### **Introduction**

The SIGTRAN TCAP stack can be used to translate to a third party SCCP/M3UA implementation.

#### **SIGTRAN m3ua interface diagram**

This diagram shows the SIGTRAN M3UA interface on a SLC.

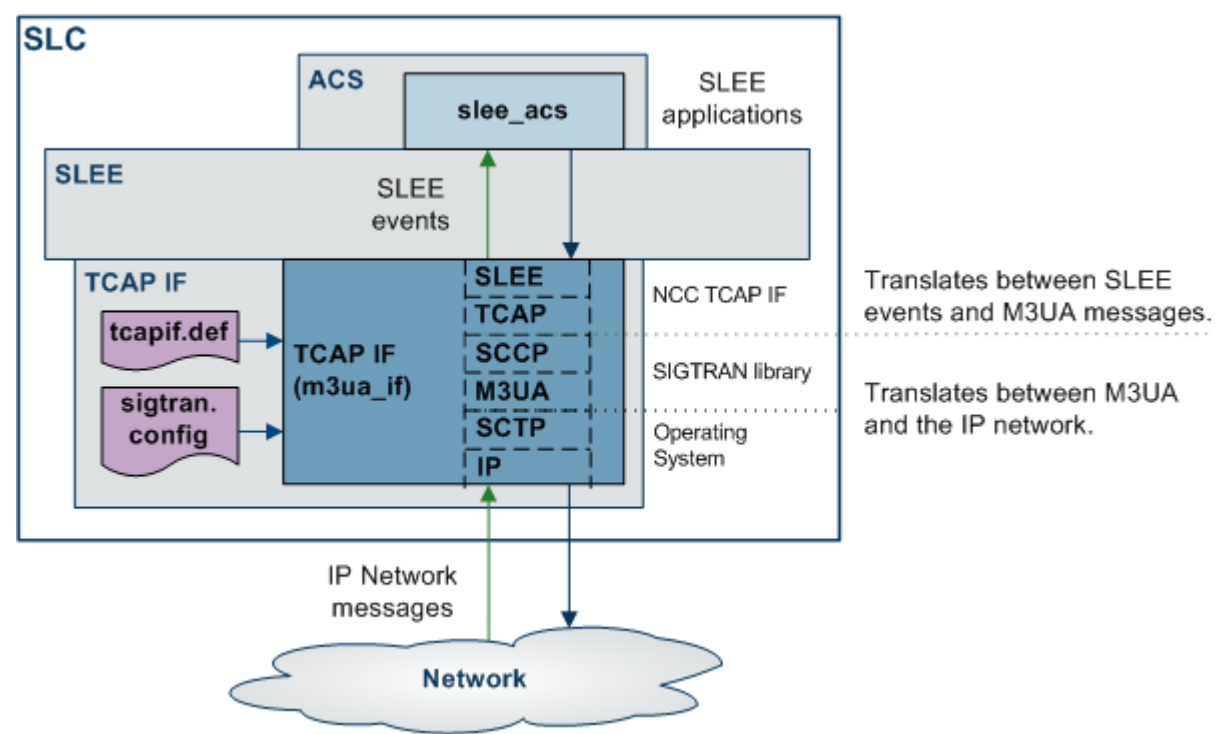

#### **SIGTRAN m3ua interface components**

This table describes the main components in the M3UA version of the SIGTRAN TCAP Interface.

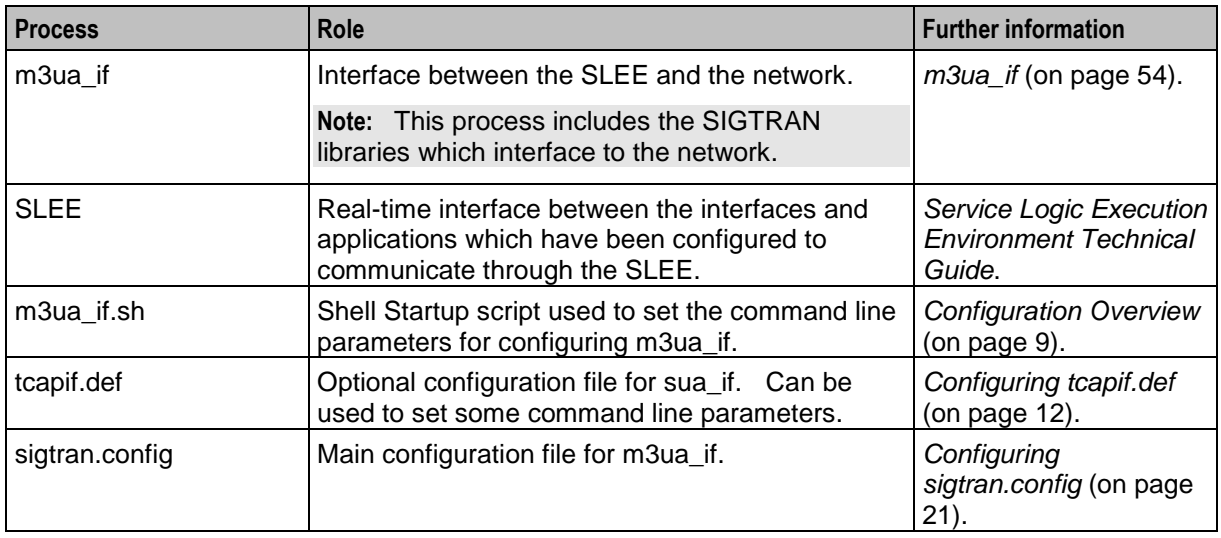

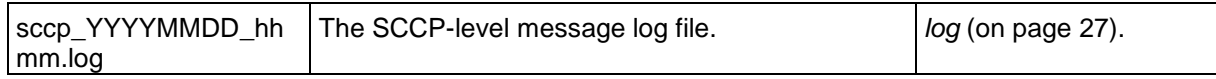

# <span id="page-10-0"></span>**Routing to Services**

#### **Introduction**

When the SIGTRAN TCAP Interface receives a new TCAP message (TC-BEGIN), it determines what SLEE service key it should use when sending the message on. SLEE service keys are used by the SLEE to determine where to route the message to. For more information about how SLEE routes calls, see *SLEE Technical Guide*.

**Note:** If the message is an assistRequestInstructions, sua\_if/m3ua\_if will send the message to the SLEE with a correlation ID. The SLEE will then route based on only correlation ID. For more information about correlation IDs and how they are processed, see *Correlation IDs* (on page [7\)](#page-12-0).

#### <span id="page-10-1"></span>**Routing process**

This table describes how SIGTRAN TCAP Interface constructs the SLEE service key for an incoming message.

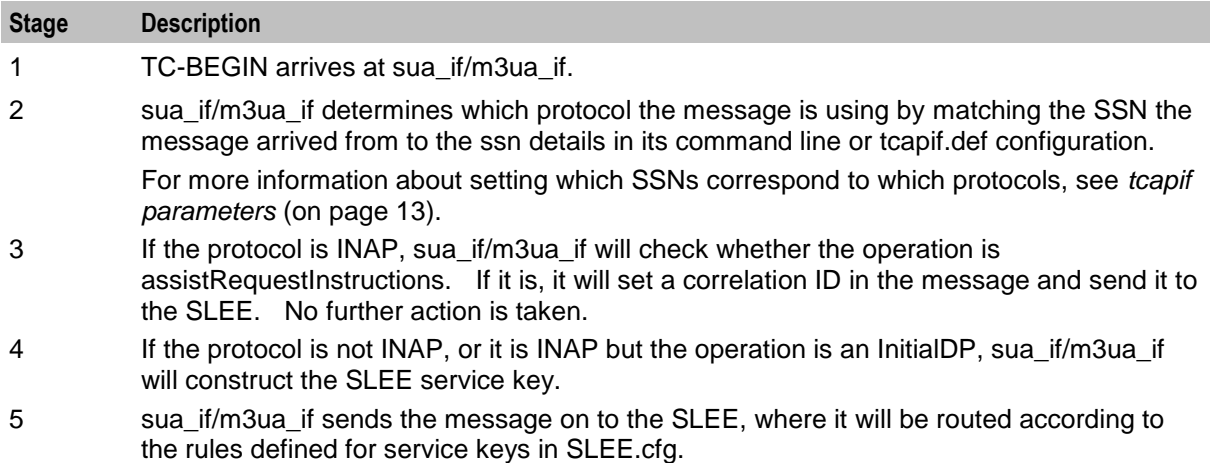

#### **SLEE service key construction**

The SLEE service key constructed by sua\_if/m3ua\_if is made up from the following elements:

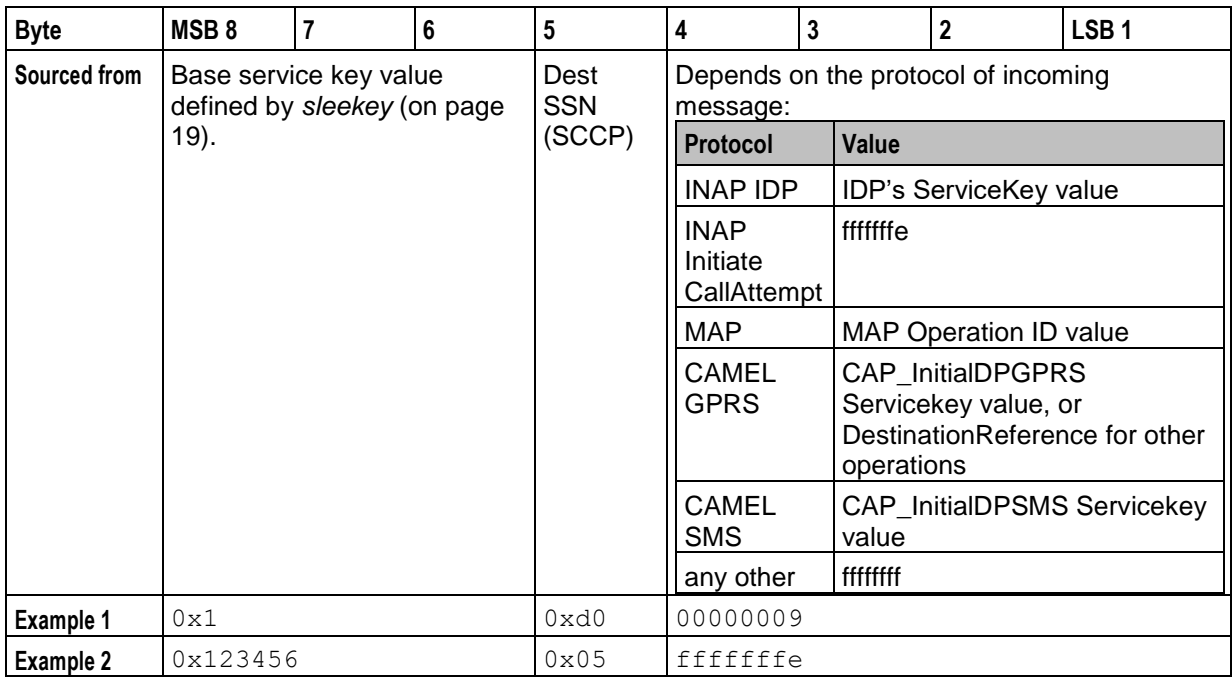

**Note:** The base service key (bytes 6-8) is not padded with leading zeros. Bytes 1 to 4, and byte 5 are padded with leading zeros.

#### **Example SLEE service keys**

#### **Example 1:**

If sua\_if/m3ua\_if is using the default base key of 0x1, and the TC-BEGIN has INAP SSN = 13 (that is, 0xd) and service key = 8: the SLEE service key will be 0x10d00000008.

The message can then be routed to INAPService1 on App1 by the following lines in **SLEE.cfg**: SERVICEKEY=INTEGER 0x10d00000008 INAPService1 SERVICE=INAPService1 1 App1 INAPService1

#### **Example 2:**

If sua\_if/m3ua\_if is using a non-default base key of 0x1234, and the TC-BEGIN has INAP SSN = 112 (that is, 0x70) and service key = 10: the SLEE service key will be 0x12347000000010.

The message can then be routed to INAPService2 on App2 by the following lines in **SLEE.cfg**: SERVICEKEY=INTEGER 0x12347000000010 INAPService2 SERVICE=INAPService2 1 App2 INAPService2

#### **Example 3:**

If sua\_if/m3ua\_if is using the default base key of 0x1, and the TC-BEGIN has MAP SSN = 5 and operation  $ID = 5$ : the SLEE service key will be  $0x10500000005$ .

The message can then be routed to MAPService on App2 by the following lines in **SLEE.cfg**:

```
SERVICEKEY=INTEGER 0x10500000005 MAPService
SERVICE=MAPService 1 App2 MAPService
```
### <span id="page-12-0"></span>**Correlation IDs**

In some circumstances, a message arriving at sua if/m3ua if will need to be matched to an earlier message. For example, when a play announcement node has requested an Intelligent Peripheral to play a message to a caller, and the IP is reporting the result of the action.

In this case, the second message received by sua\_if/m3ua\_if (sent by the IP) will be an INAP AssistRequestInstructions (ARI) operation, and will contain a correlation ID. sua\_if/m3ua\_if will attempt to initiate a SLEE dialog using the correlation ID instead of a service key. The correlation ID will be a decimal conversion of the digits from the ARI's correlationID parameter.

### **SLEE Correlation ID diagram**

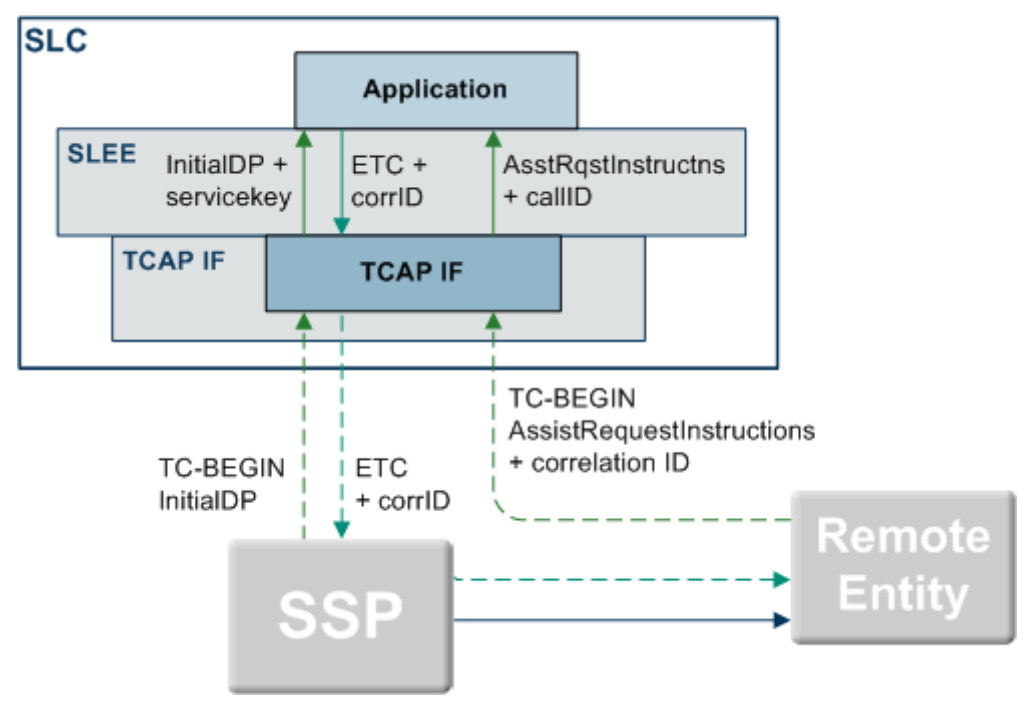

This diagram shows how correlation IDs are linked across the system.

#### **Matching SLEE correlation IDs**

These are the steps involved in matching correlation IDs.

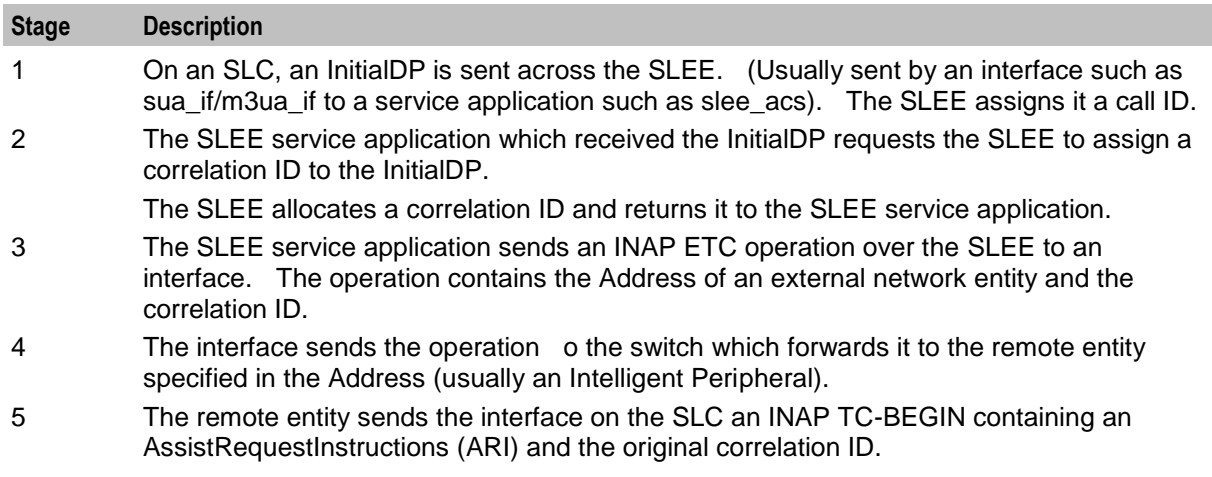

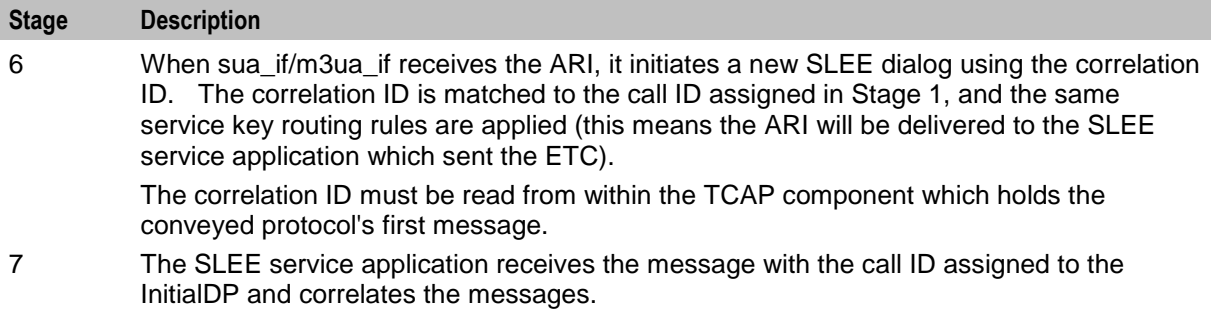

For an example of how correlation IDs are used by ACS when playing announcements, see *Advanced Control Services Technical Guide*.

# Chapter 2 **Configuration**

## <span id="page-14-2"></span><span id="page-14-1"></span><span id="page-14-0"></span>**Overview**

#### **Introduction**

This chapter explains how to configure the Oracle Communications Convergent Charging Controller application.

#### **In this chapter**

This chapter contains the following topics.

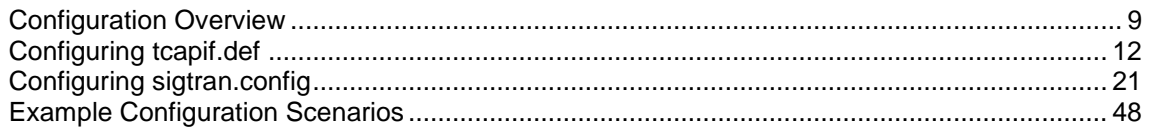

# <span id="page-14-3"></span>**Configuration Overview**

#### **Introduction**

This topic provides a high level overview of how the SIGTRAN TCAP Interfaces are configured.

sua\_if/m3ua\_if are configured using the following options set in the:

- Startup shell script and/or **tcapif.def**
- **sigtran.config** file

#### **Configuration components**

TCAP Interface is configured by the following components:

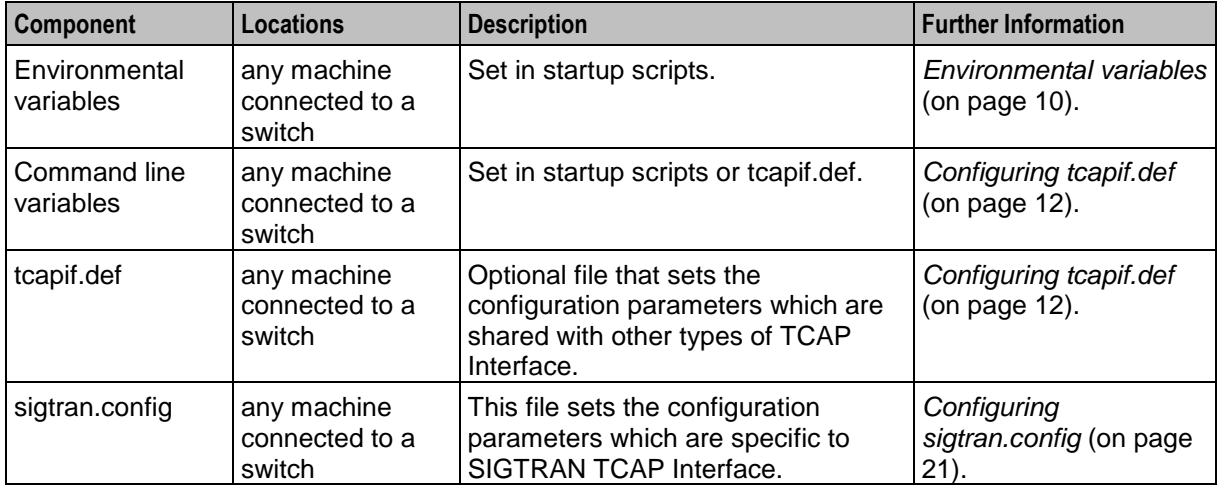

#### **Configuration process overview**

This table describes the steps involved in configuring the SIGTRAN TCAP Interface for the first time.

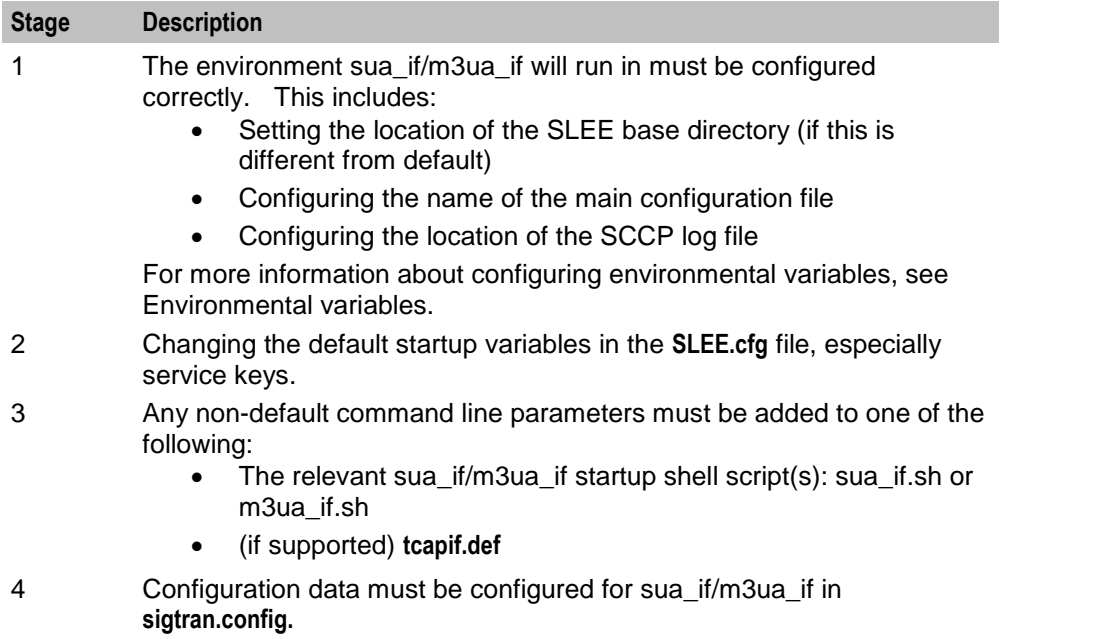

#### <span id="page-15-0"></span>**Environmental variables**

The following UNIX shell environment variables can be set.

SCCP\_LOG\_FILE

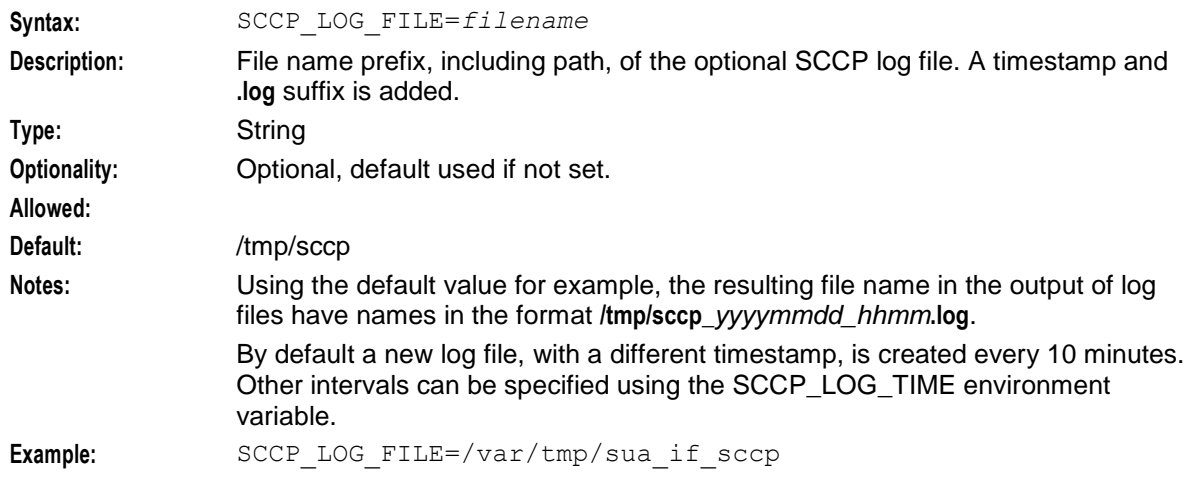

#### SCCP\_LOG\_TIME

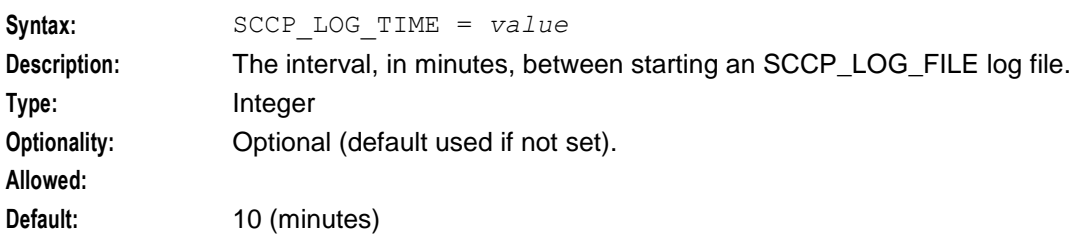

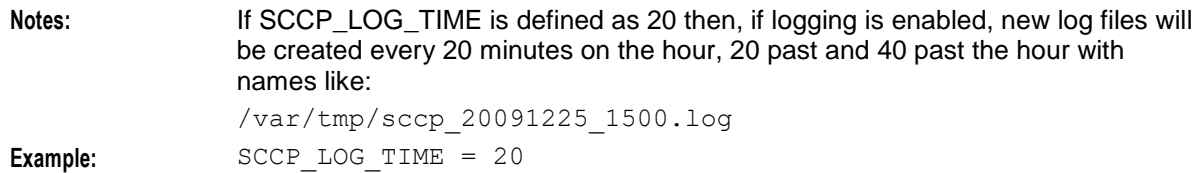

#### SLEE\_ETC\_DIR

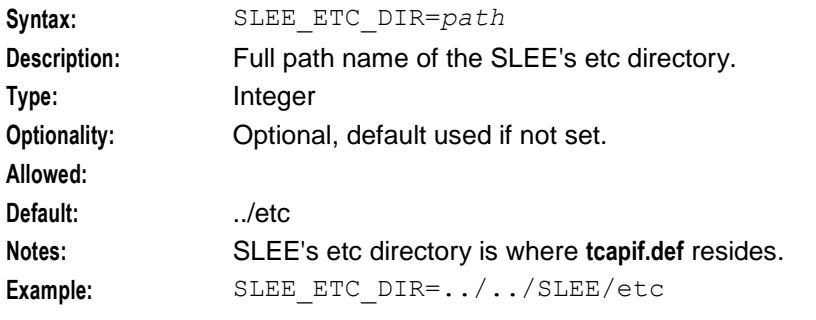

#### TCAPIF\_DEF

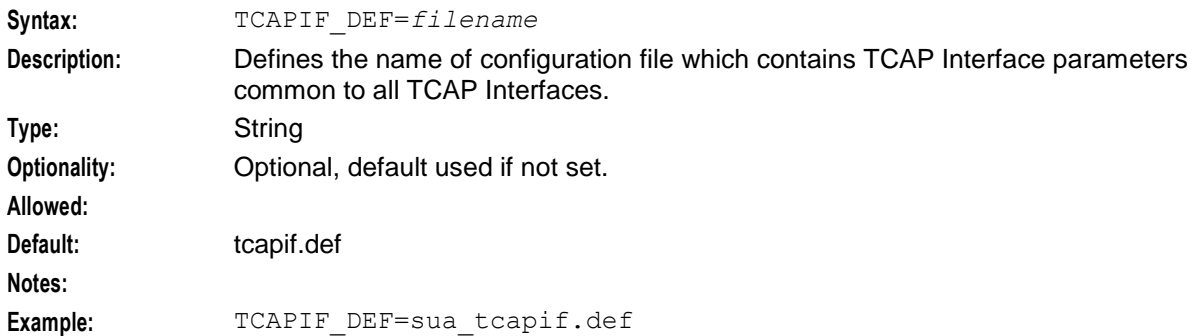

#### <span id="page-16-0"></span>ESERV\_CONFIG\_FILE

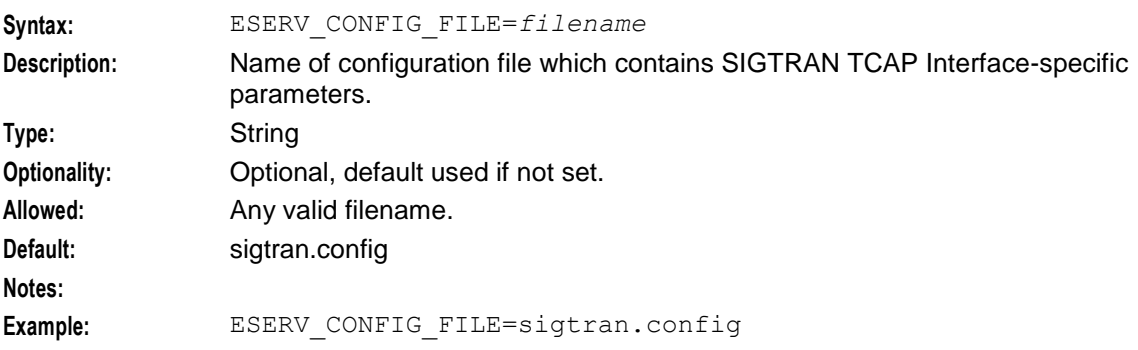

#### SIGTRAN\_CONFIG\_SECTION

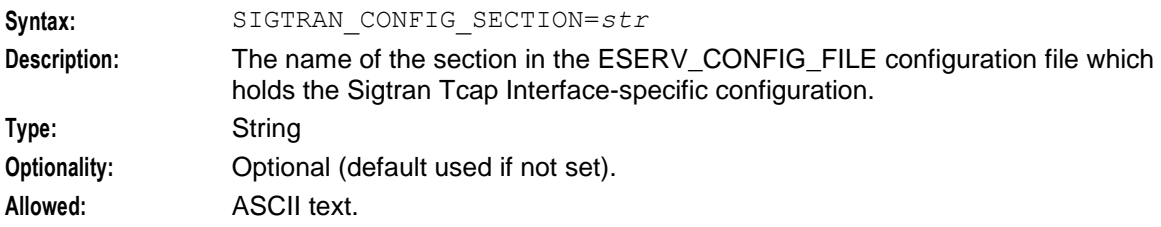

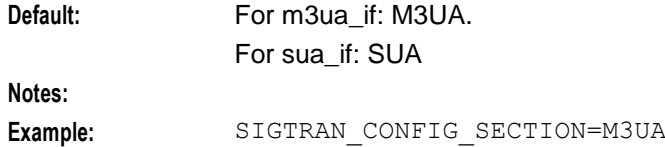

# <span id="page-17-0"></span>**Configuring tcapif.def**

#### **Setting parameters**

Each parameter has a default that will be used if the parameter is not defined.

Parameters may be defined in two ways:

- **1** The command line
- **2** In the **tcapif.def** file

**Note:** If a parameter is set in both the command line and the **tcapif.def** file, the command line setting will be used.

#### **Defining the parameters**

For a parameter 'param val', the value may be set in the configuration file with a line such as:

PARAM VAL=*value*

**Note:** Spaces can be inserted into the parameter name in **tcapif.def** without effect.

Or the parameter may be defined on the command line, for example:

- sua\_if -paramval *value*
- m3ua\_if -paramval *value*

**Note:** Spaces can not be inserted into the parameter names on the command line, and command line parameter names are case sensitive.

#### **Setting command line parameters**

Since the executable is started by the SLEE, the only way to set the command line parameters is via an intermediate startup shell script. This shell script is pointed to in **SLEE.cfg**.

**Example 1:** Startup script:

```
#!/bin/sh
exec sua if -ssns 123 -proto inap -tcap ccitt
Example 2: Startup script:
```

```
#!/bin/sh
exec sua if -pc 160 -ssns 123 -proto inap -tcap \setminusccitt
```
**Note:** To split over a line (as shown in Example 2), use "\" at the end of the line.

#### **tcapif.def**

The **tcapif.def** file can be used to define common configuration for all TCAP interfaces running on the same system.

Where different TCAP Interfaces require different configuration, the file-set configuration options can be overridden on the command line on a binary by binary basis. Command line options are set in the startup shell scripts. Every option in the **tcap.def** file can be overridden in this way.

**Note:** In the file, the options are all uppercase. On the command line, they are lowercase.

#### <span id="page-18-0"></span>**tcapif parameters**

The generic configuration variables applicable to all TCAP interfaces are listed below:

**Note:** If any of the following parameters are set (all default to not set) then the TCAP Interface will use a default SCCP Origination Address in the first TC-CONTINUE that it sends out. By default the TCAP Interface will use the SCCP destination address of the first incoming message. This capability can be used to ensure any subsequent messages sent by the far end in the same dialog will be routed to this address. This can be useful when initial messages are sent to aliased addresses and round-robin routed by an STP to a series of SLCs.

alwayssendaddr

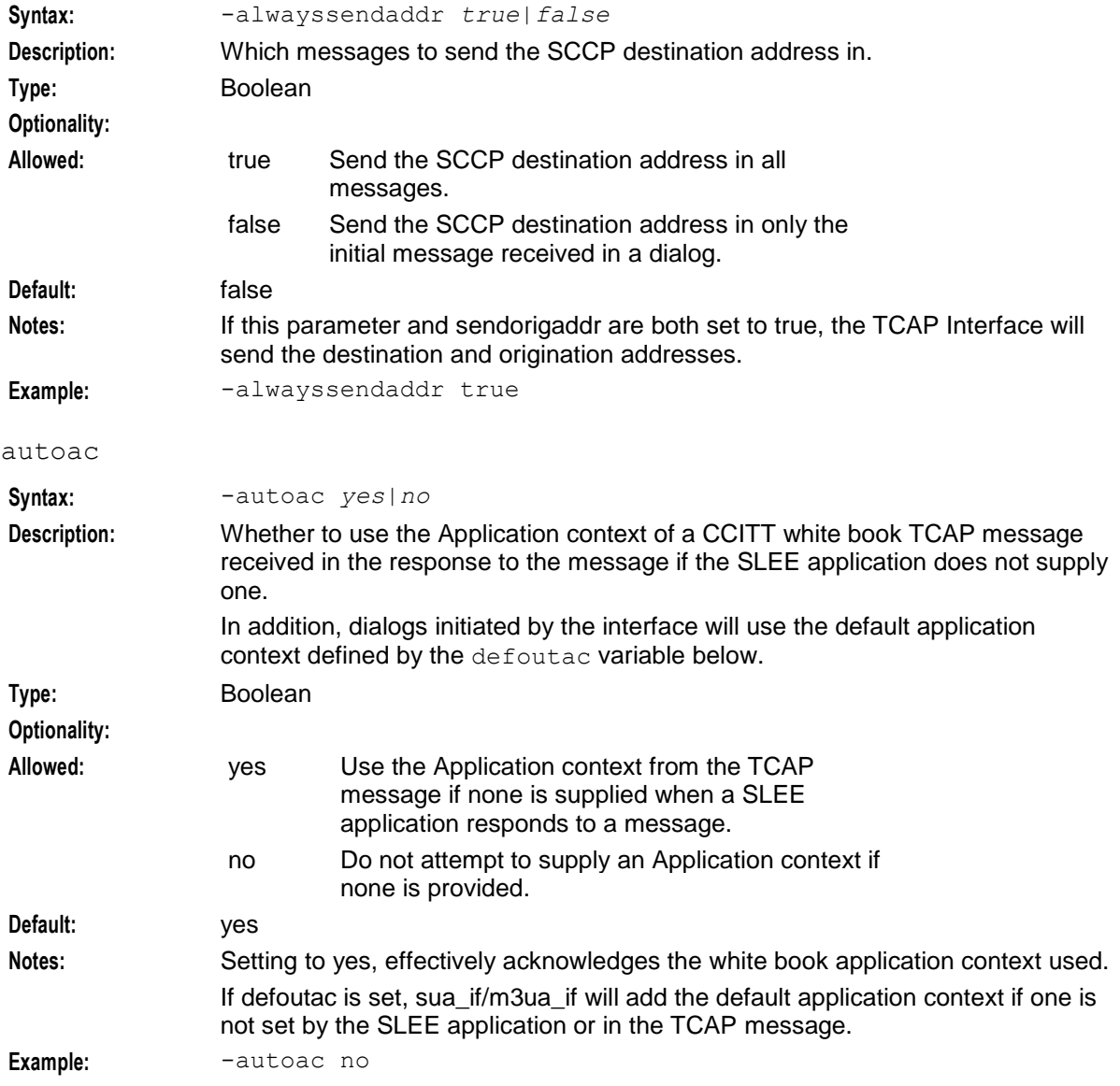

#### defoutac

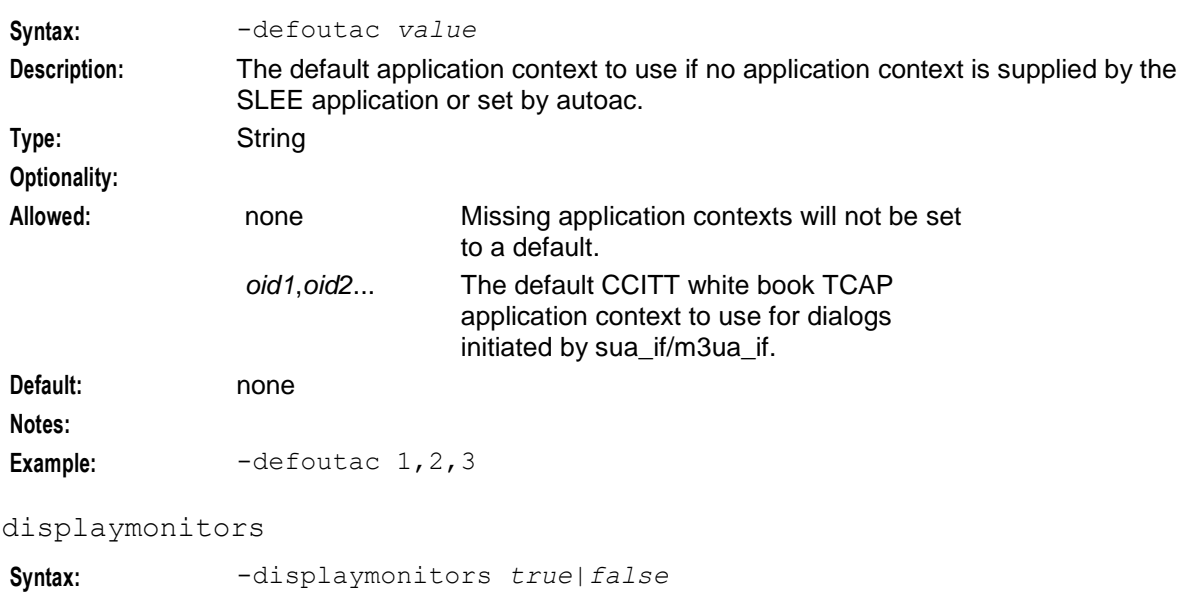

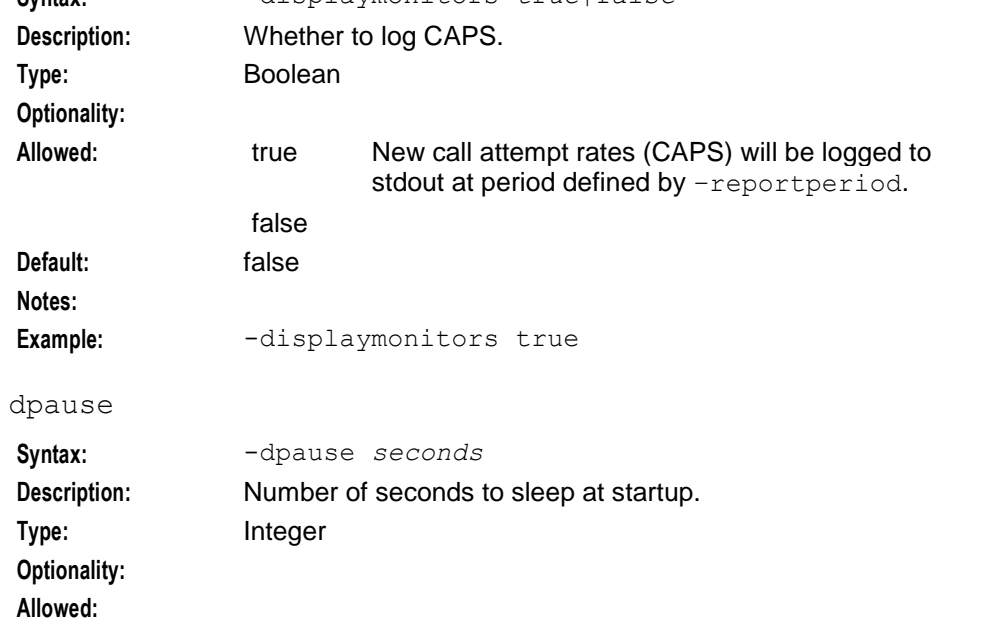

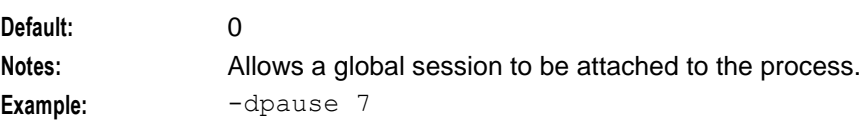

#### fixedSleekey

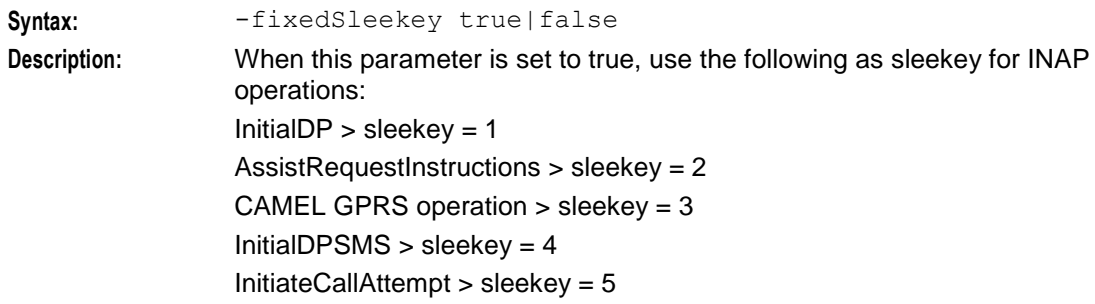

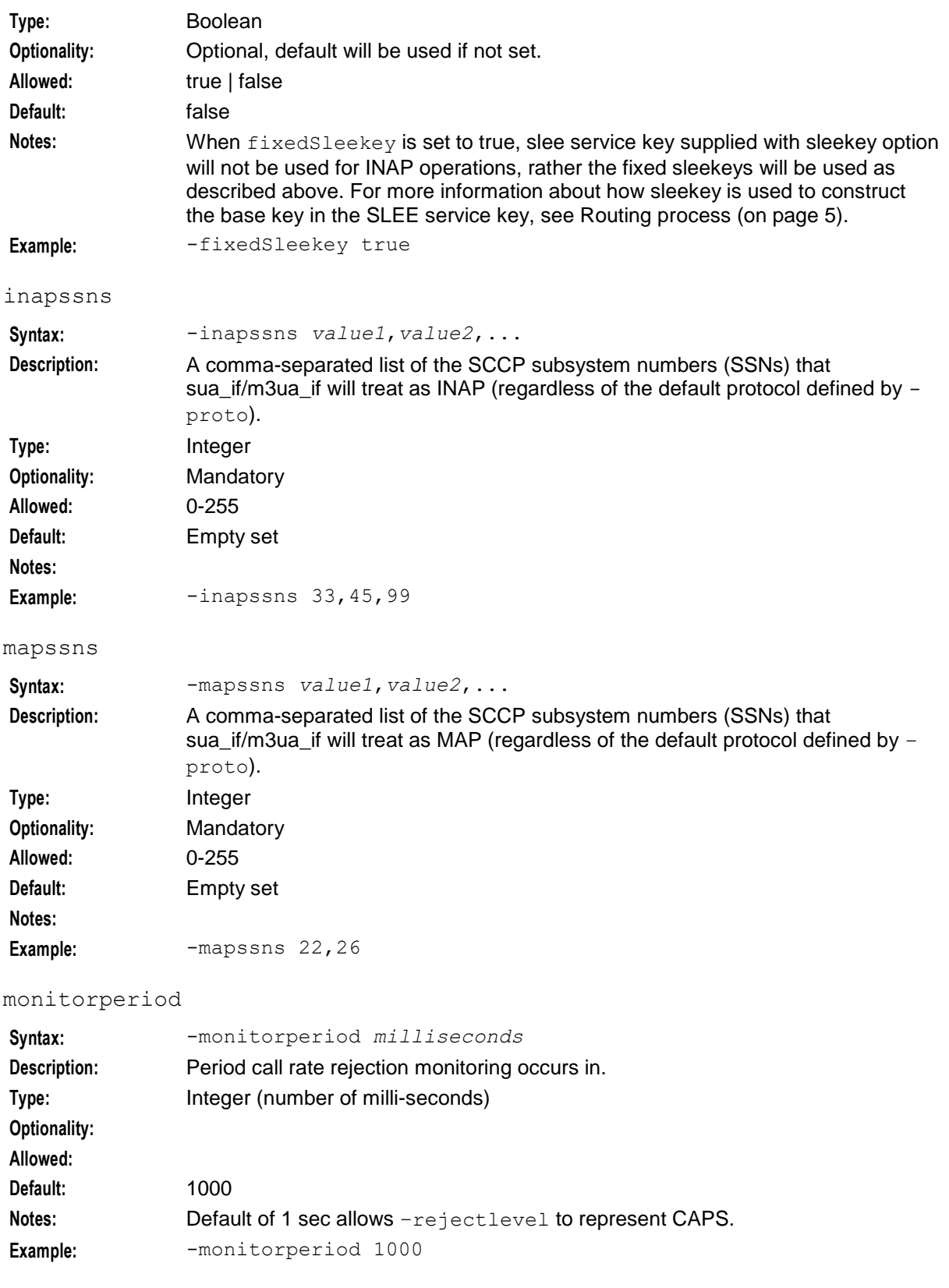

#### polltime

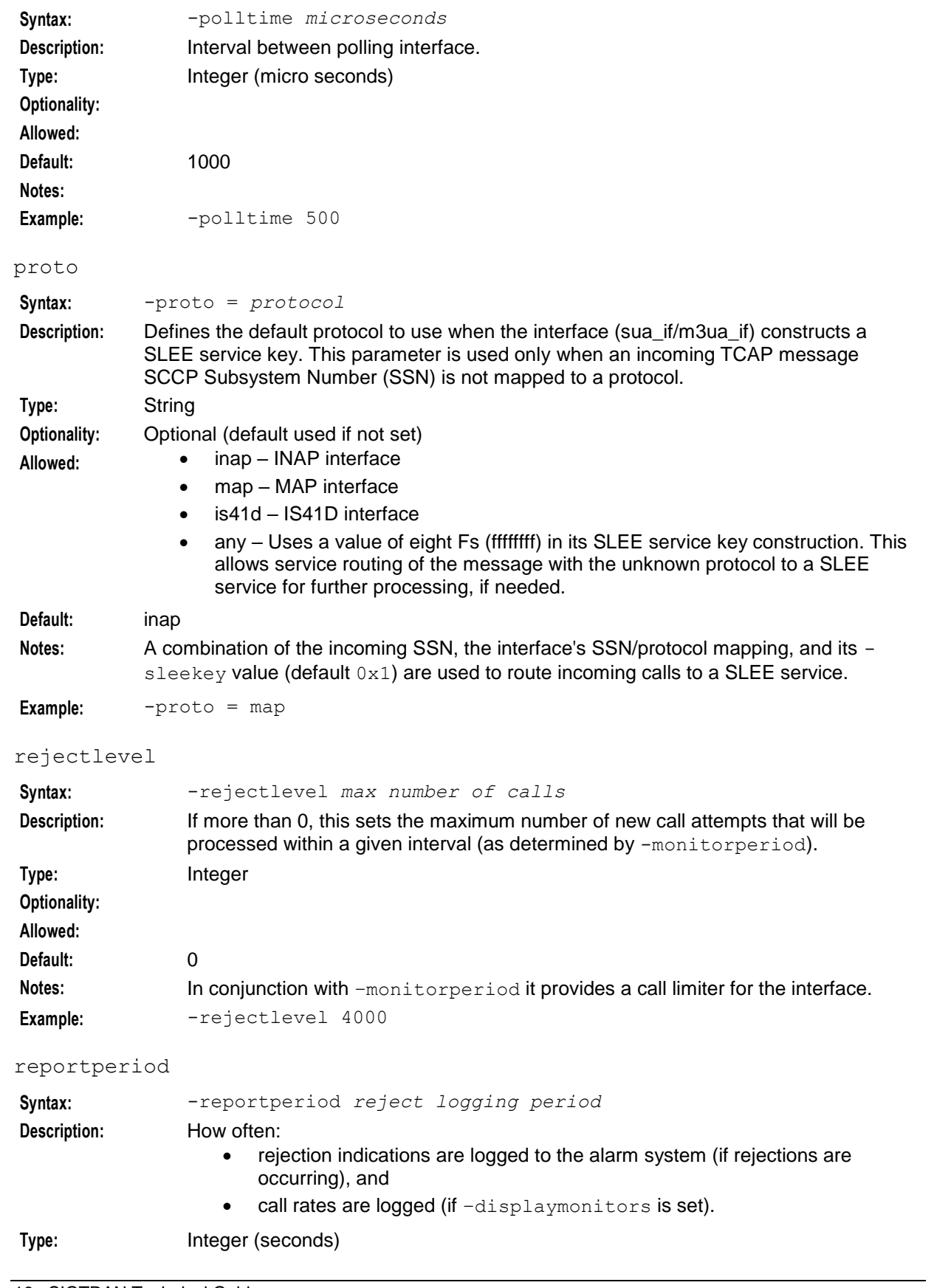

<span id="page-22-0"></span>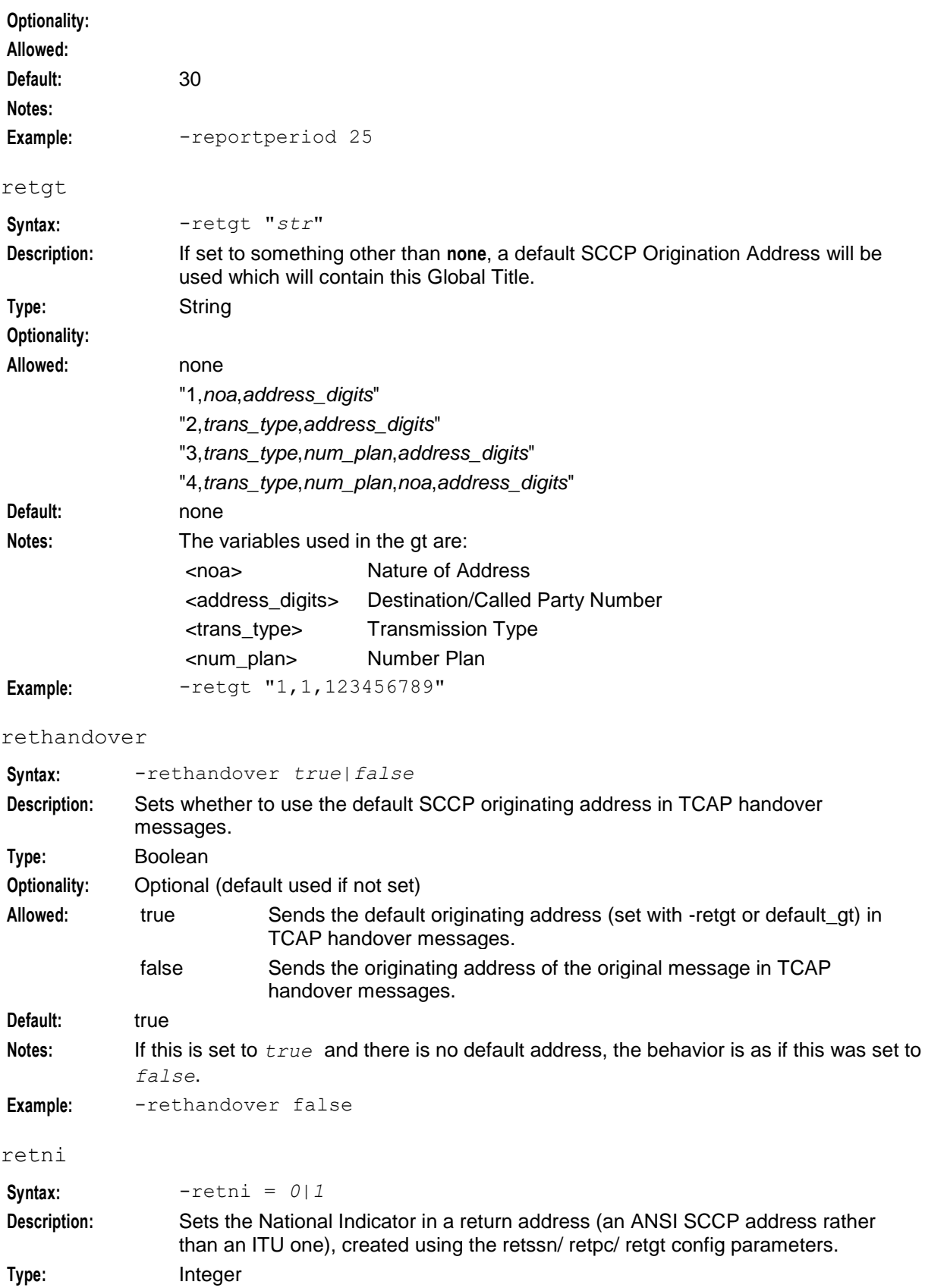

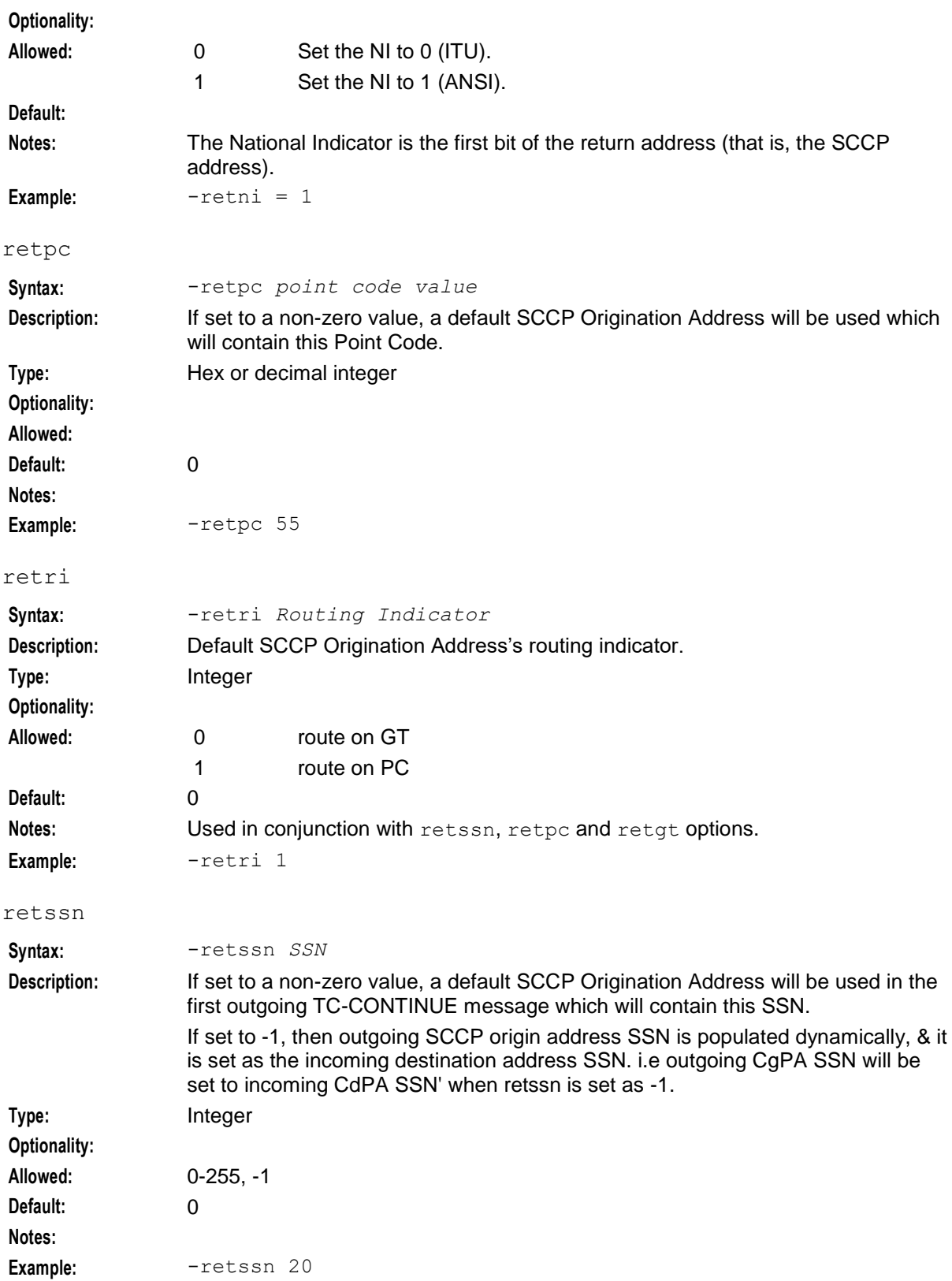

<span id="page-24-0"></span>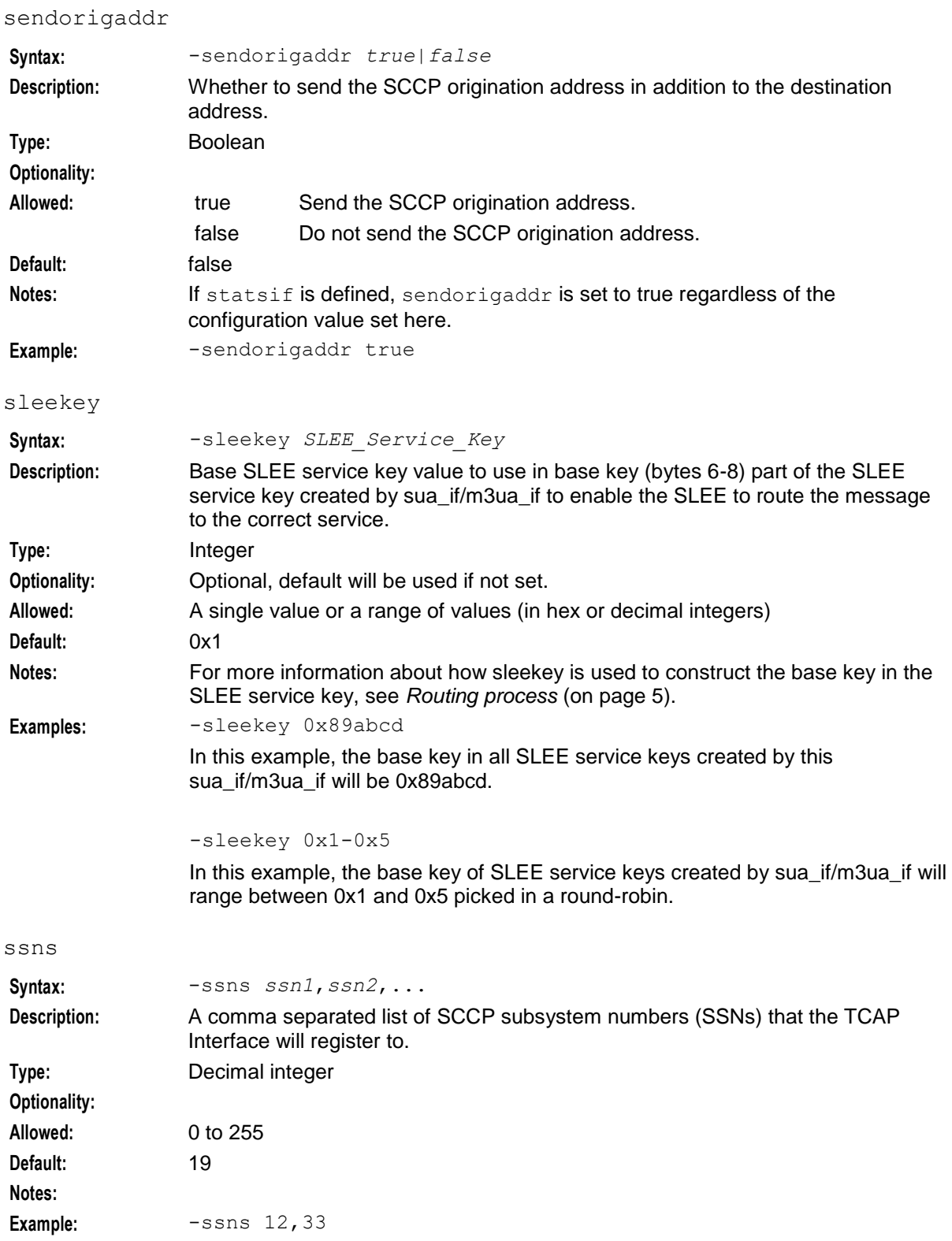

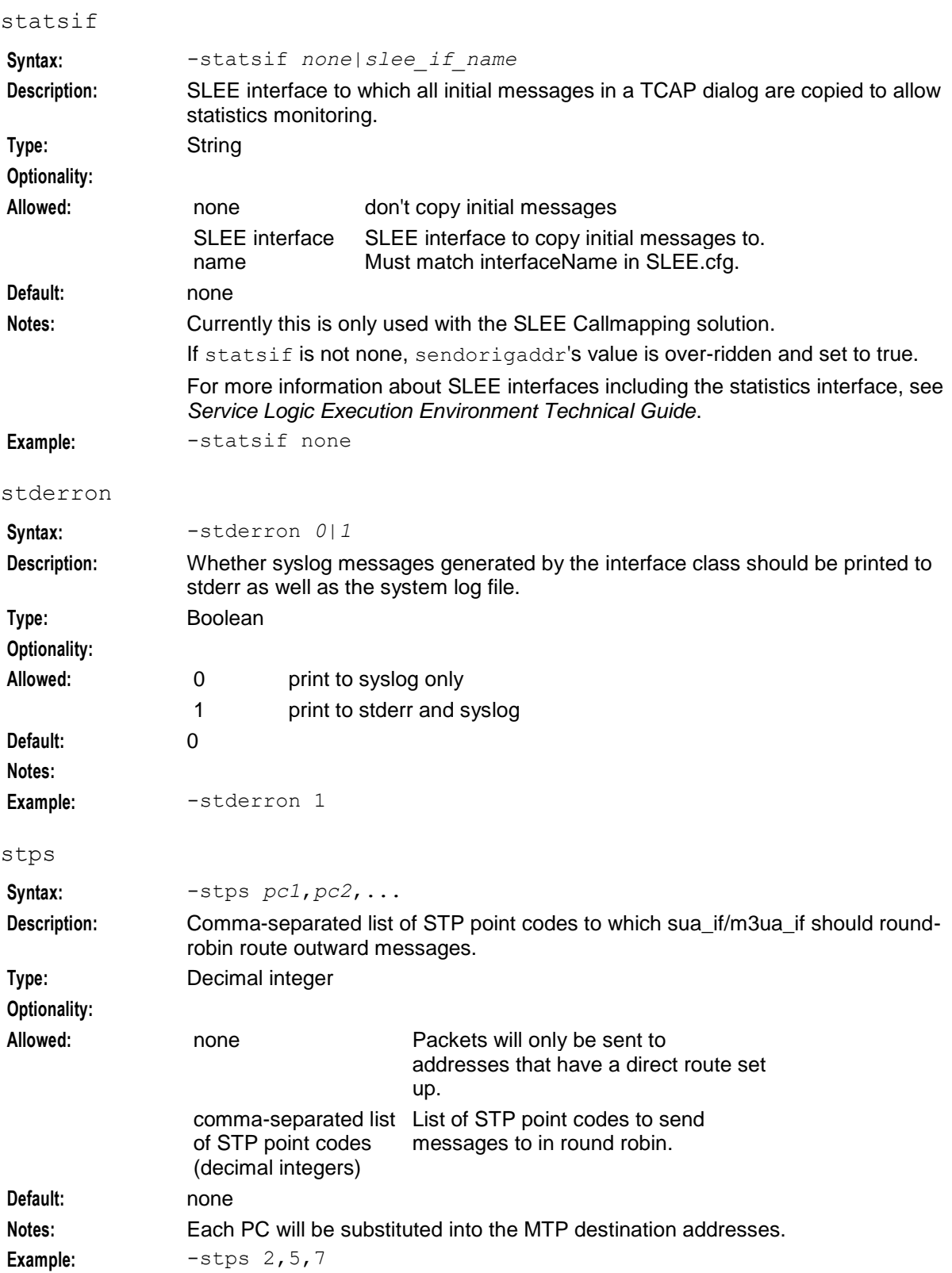

# <span id="page-26-0"></span>**Configuring sigtran.config**

#### **Introduction**

This topic explains the configuration options and parameters for sua\_if/m3ua\_if in the **sigtran.config** file.

**Note:** Unlike the parameters set in **tcapif.def**. These parameter cannot be set on the command line.

### **sigtran.config example**

SIGTRAN TCAP Interface is installed with two **sigtran.config** files:

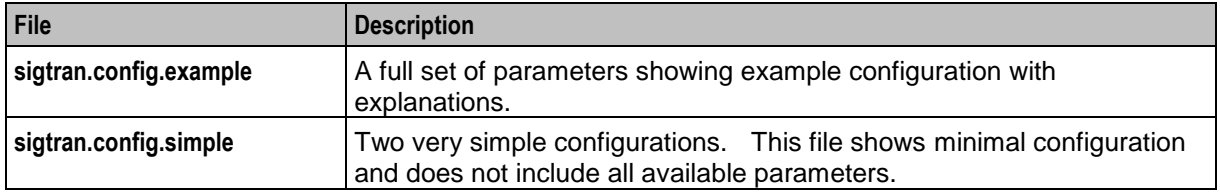

You can use either of these files as a source to create the **sigtran.config** file which will actually be used by sua if/m3ua if.

**Note:** Some specific parameters (for example host names) will need to be amended in **sigtran.config** to run sua\_if/m3ua\_if correctly.

### **Using eserv.config instead of sigtran.config**

You can put the **sigtran.config** configuration into the main **eserv.config** file for the machine you are running sua if/m3ua if on. If you do this, you will need to change the ESERV CONFIG FILE environmental variable in the Interface's startup script. For more information about the ESERV CONFIG FILE environmental variable, see *ESERV\_CONFIG\_FILE* (on page [11\)](#page-16-0).

### **Editing the File**

Open the configuration file on your system using a standard text editor. Do not use text editors, such as Microsoft Word, that attach control characters. These can be, for example, Microsoft DOS or Windows line termination characters (for example,  $\wedge$ M), which are not visible to the user, at the end of each row. This causes file errors when the application tries to read the configuration file.

Always keep a backup of your file before making any changes to it. This ensures you have a working copy to which you can return.

#### **Loading configuration changes**

If you change the configuration, you must send a SIGHUP to sua\_if/m3ua\_if to enable the new options to take effect.

#### **sigtran.config structure**

This text shows the structure of the **sigtran.config** file.

```
SUA = \{ansi = true|false
   maxSLS = int
   maxDids = int
   rejectTimeout = secs
    invokeTimers = true|false
   log = true|false
```

```
xudtHopCount = int
retAddrAll = true|false
qos = int
opc = dec int
stpPCs = [ pc[, pc, ...] ]
statisticsInterval = secs
networkDebug = true|false
connections = {
    name = {
        remote_host = [ "itp"[, "itp"] ]]
        [remote_port = port]
        [local_host = [ "host"[, "host"] ]]
        [local_port = port]
        [ remote role = "sg|as|as only|*"]
        routing_context = int
        traffic_mode_type = "mode"
        [message_priority = int]
        [importance = 0|1]
        [network_indicator = 0|1]
        [network_appearance = int]
        [asp_identifier = int]
        [application_server = "str"]
        [transport = "sctp|tcp"]
        [initiation = "str"]
        [rcvbuf = bytes]
        [sndbuf = bytes]
        [sctp_ostreams = int]
        [sctp_istreams = int]
        [sctp_hbinterval = millisecs]
        [sctp_init_timeout = secs]
        [default_gt = "gt"]
        [activate = "down|up|active"]
        [segment_size = bytes]
        [asp_identifier = int]
        [use = "name"]
        [gtt_pc = pc]
        [gtt_ssn = ssn]
        [gtt_remove = true|false]
        [gtt_route_pc = true|false]
        [gtt_np = int]
    }
    [...]
}
routes = [
    {
        [first = pc|gt last = pc|gt]
        [peer = pc]
        [priority = int]
        [label = "str"]
        [use = "str"]
        [connection parameters]
       [connection parameters]
    }
    [...]
]
classifiers = [
    {
        [routing_indicator = int]
        [address_indicator = int]
```

```
[subsystem_number = ssn]
            [point_code = pc]
            [gti = int][trans_type = int]
            [num_p\bar{1}an = int][nature_of_add = noa]
            [source_routing_indicator = int]
            [source_address_indicator = int]
            [source_subsystem_number = ssn]
            [source_point_code = pc]
            [source_gti = int]
            [source_trans_type = int]
            [source_num_plan = int]
            [source_nature_of_add = noa]
            label = "str"
        }
        [...]
    ]
}
M3UA = {sigtran.config parameters
    japanese_sccp = true|false
    connections = {
        {
            other connection parameters
            mtp3_dpc = pc
        }
        [\ldots]}
    routes = [
        routes
    ]
    [classifiers = [class matches]]
}
```
#### **sigtran.config parameters**

The configuration variables available in **sigtran.config** for sua\_if and m3ua\_if are listed below.

ansi

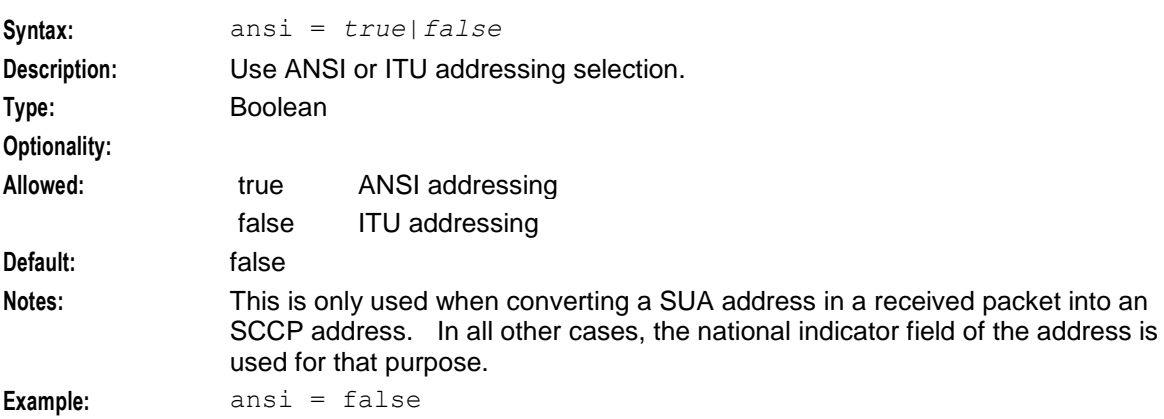

### asn1\_validate

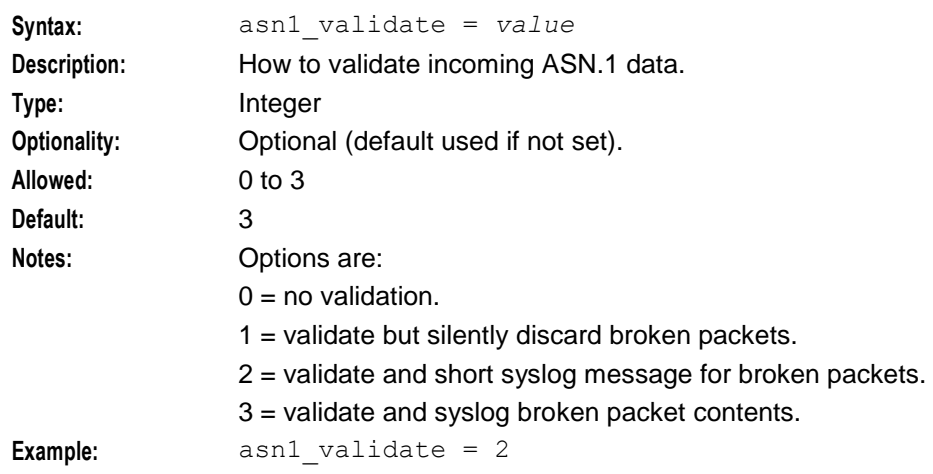

### classifiers

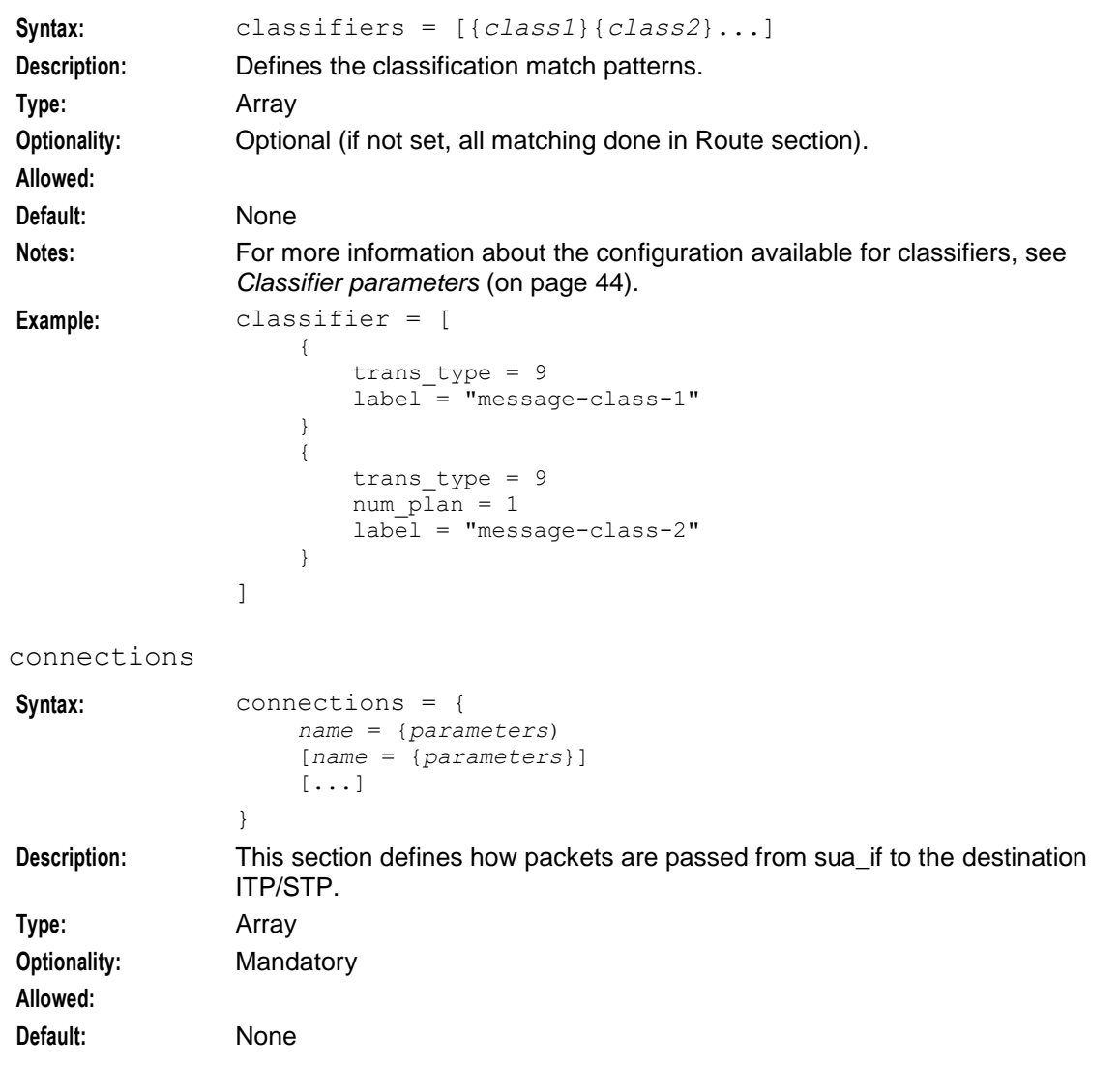

**Notes:** The same connection can be used for multiple routes. This removes the need to configure the same connection information each time the connection is used by a route.

> Connections can inherit details from other connections using the 'use' parameter. If this is done, you can override inherited details by re-specifying a parameter within the inheriting connection.

Routes use connections by inheriting the connection details using the 'use' parameter. Like connections, you can override inherited details by specifying them within the route.

Only connections listed in the routes section are actually used.

For details of the parameters which can be used to define a connection, see *Connection parameters* (on page [31\)](#page-36-0).

```
Example: connections = {
                    default = {remote host = "suptp1"remote\_port = 15000local<sub>port</sub> = 14001)
                    secondary = {
                        use = "default"
                        remote_host = "supitp2"
                        asp identifier = 1234}
                }
```
default\_retgt

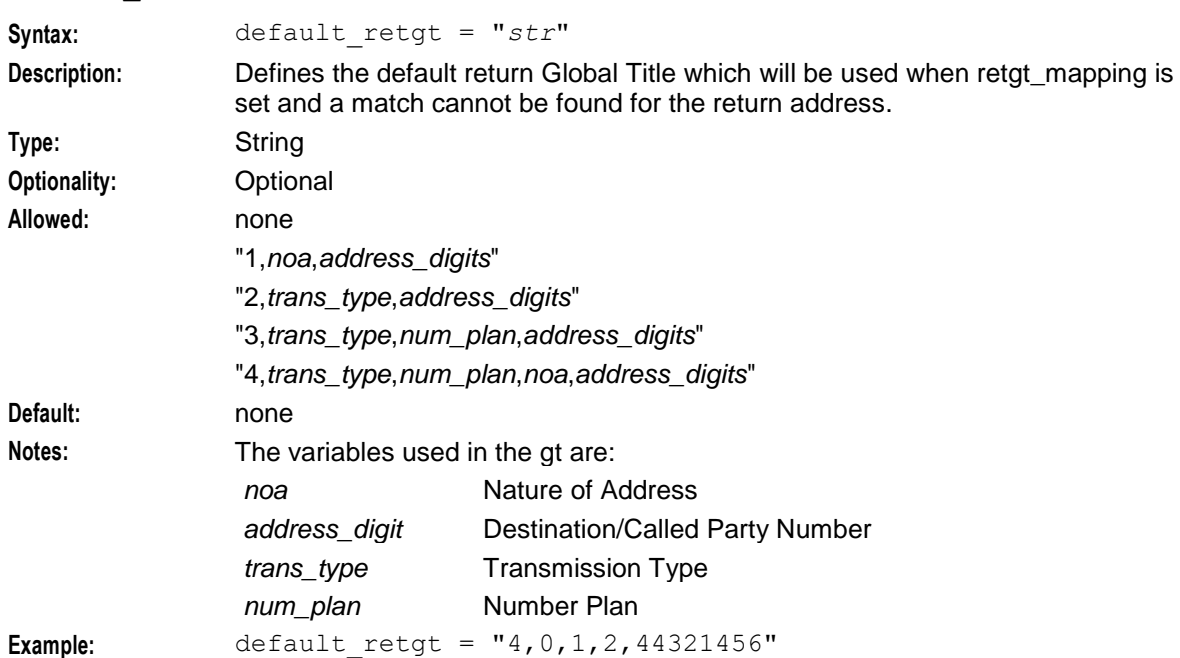

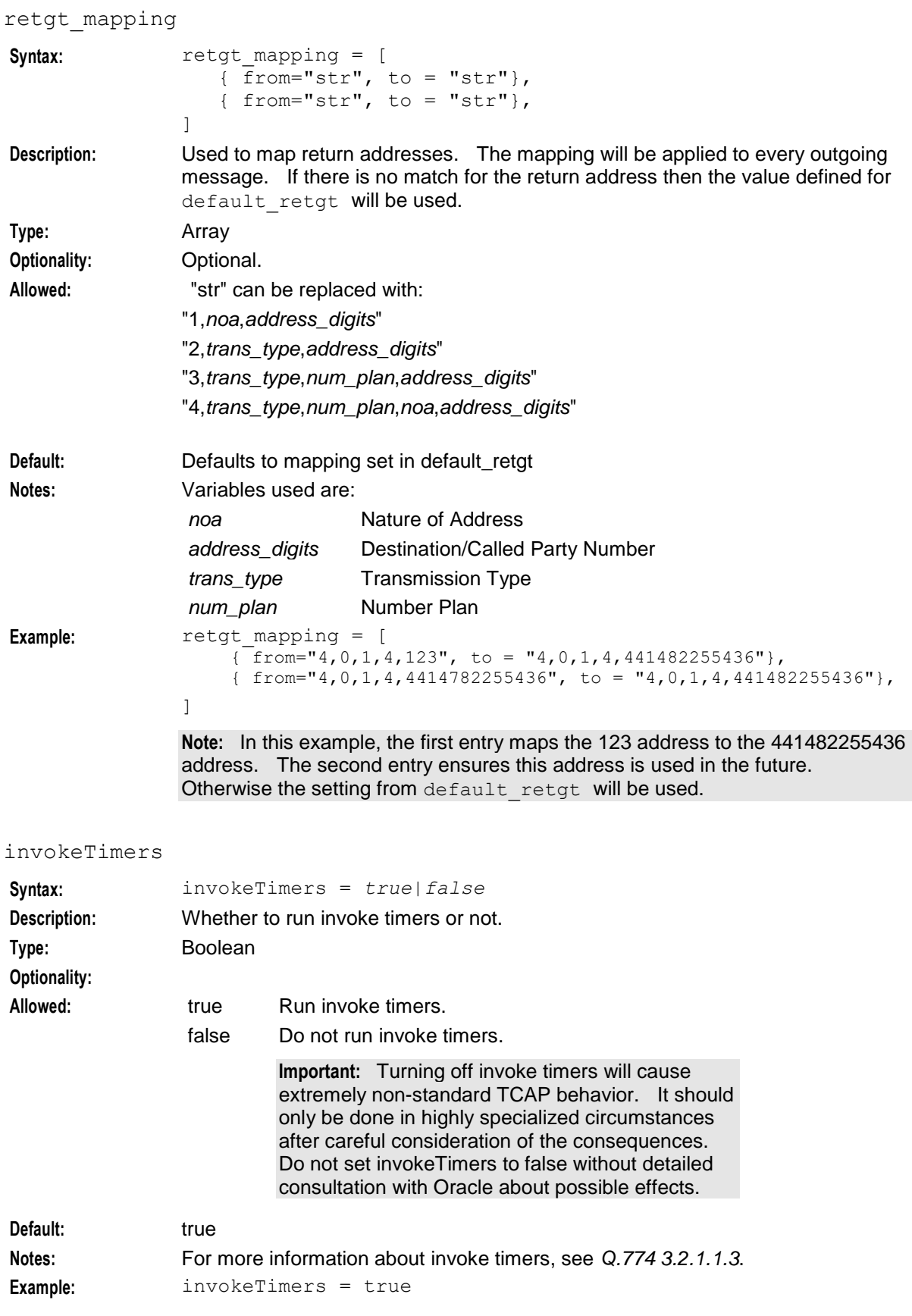

#### invokeTimerOverride

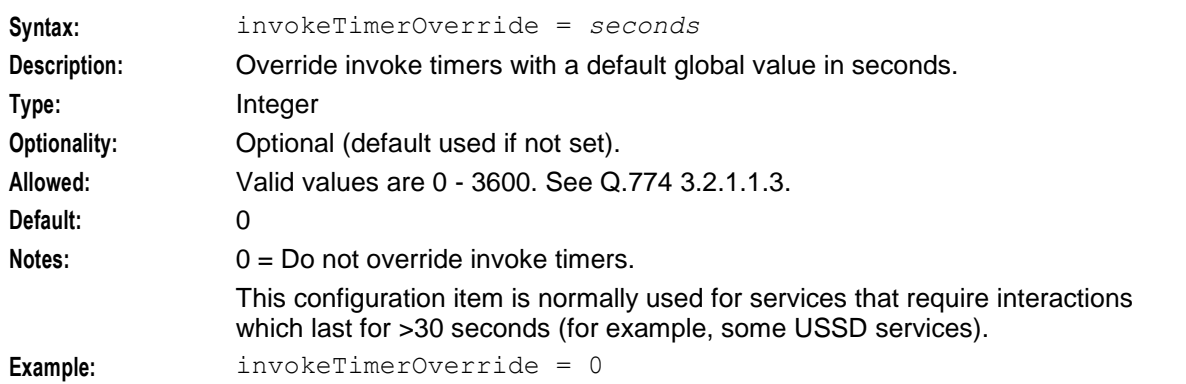

**Warning:** This configuration item is normally used for services that require interactions which last for >30 seconds (for example some USSD services).

Changing invoke timers will cause extremely non-standard TCAP behavior, and this should only be done in highly specialized circumstances after careful consideration of the consequences. Do not change invokeTimerOverride without detailed consultation with Oracle as to the resultant behavior.

<span id="page-32-0"></span>log

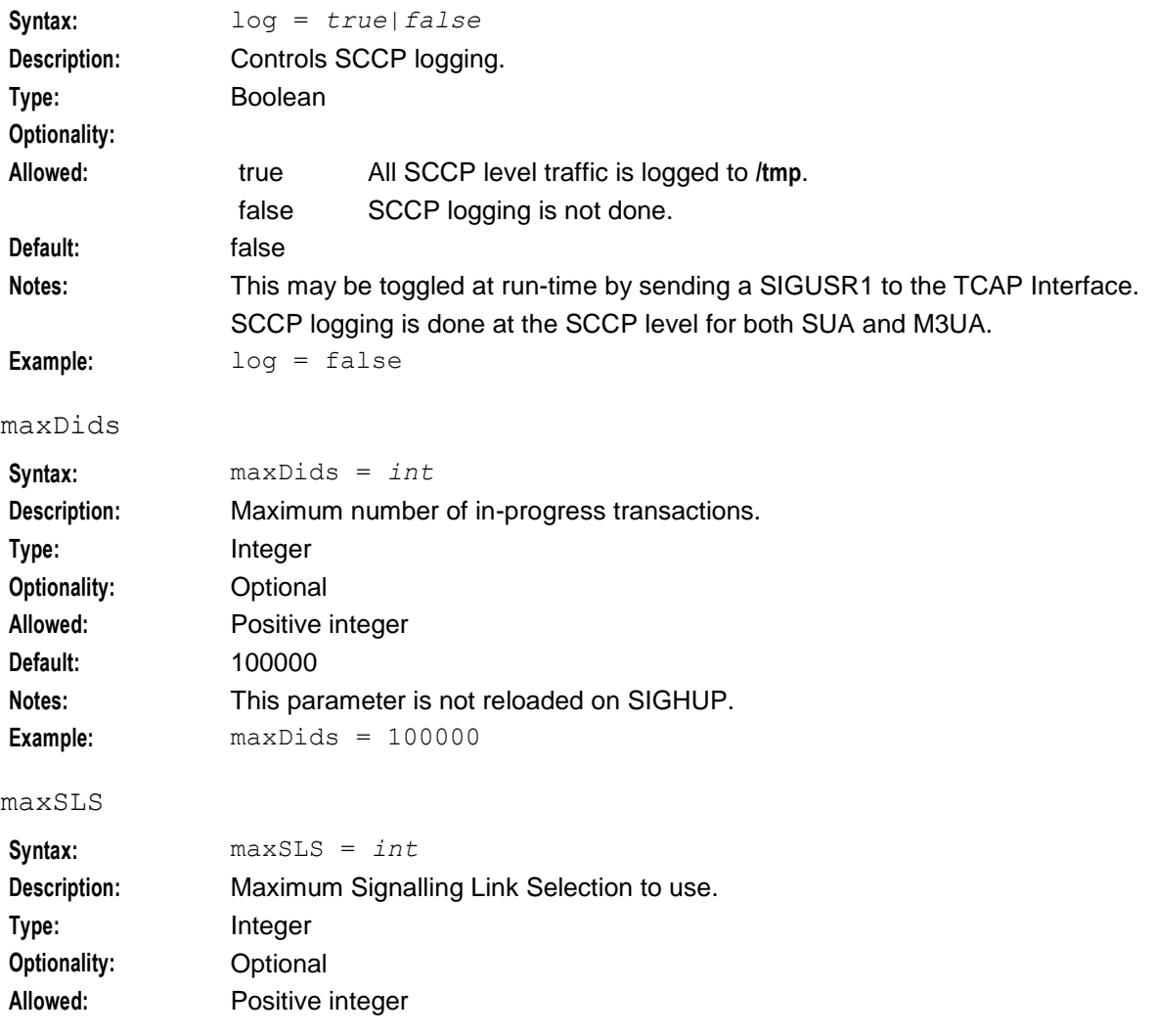

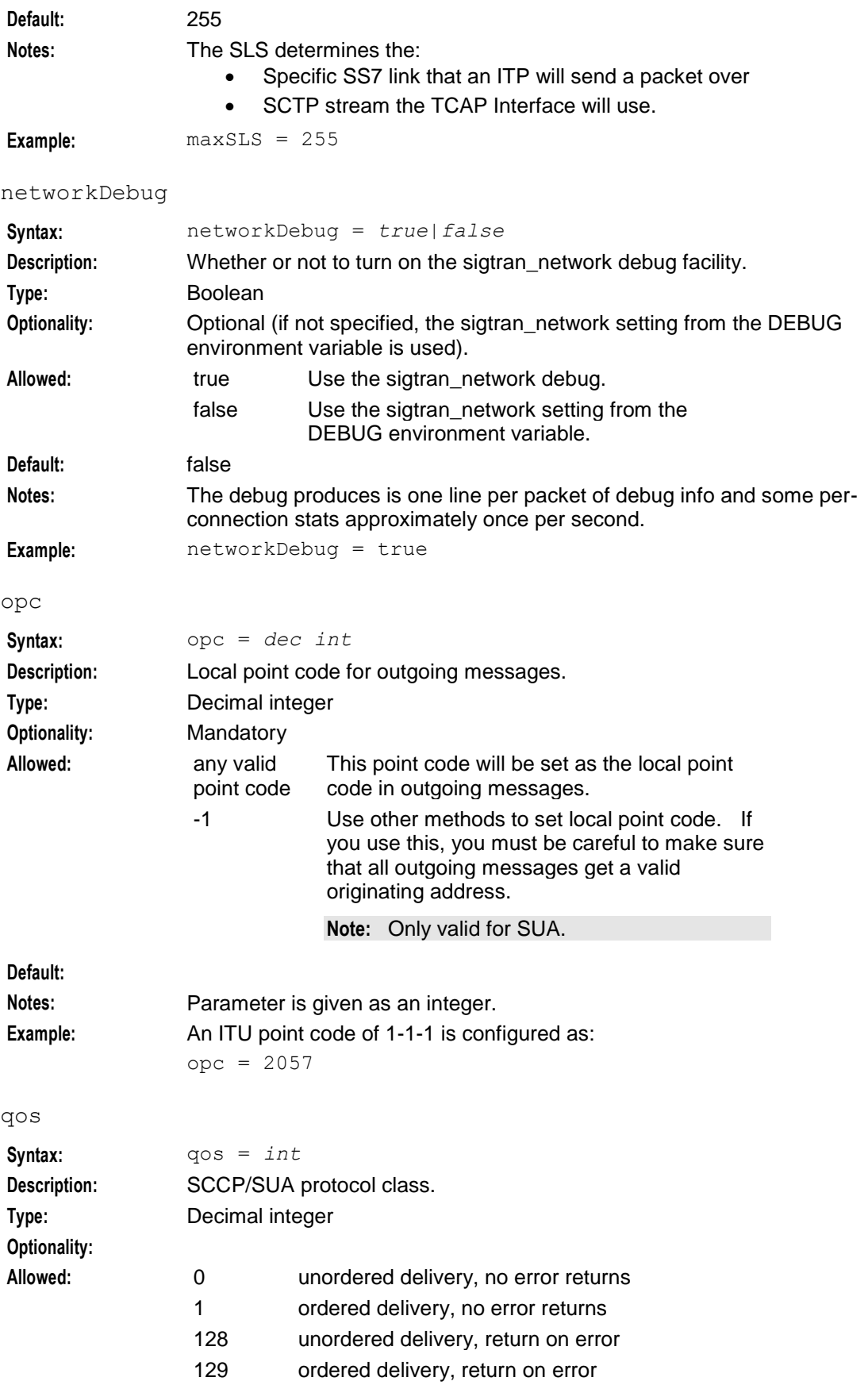

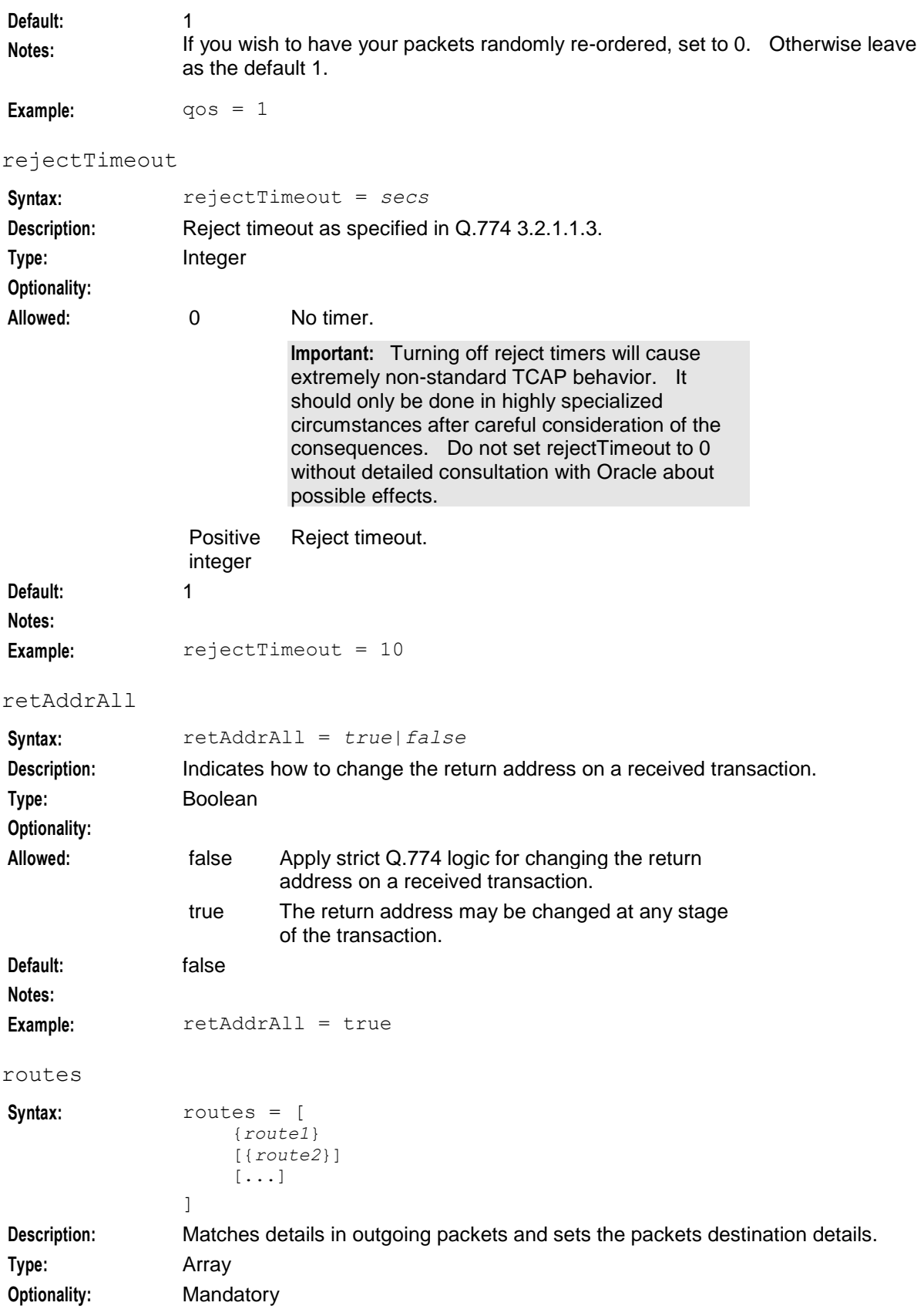

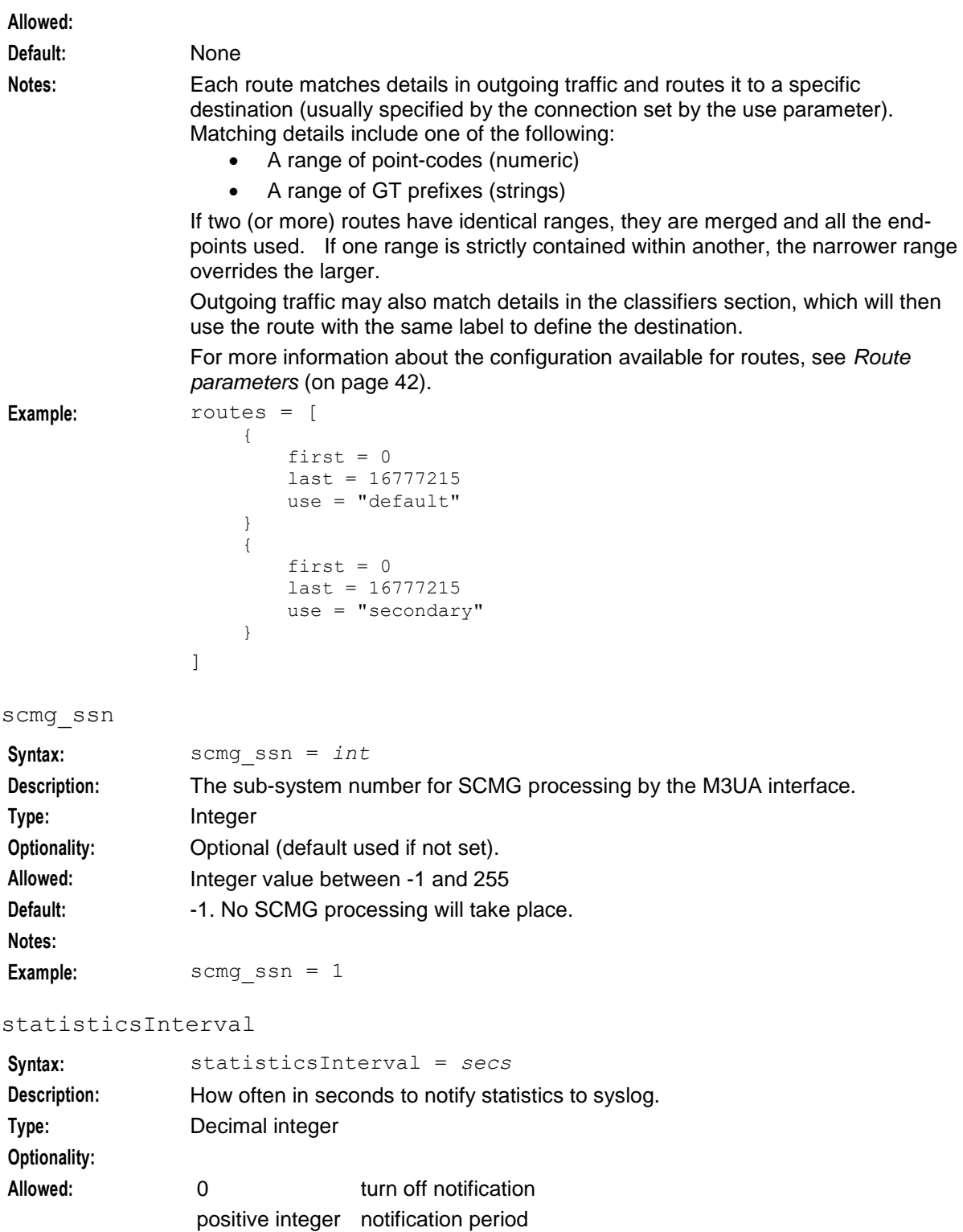

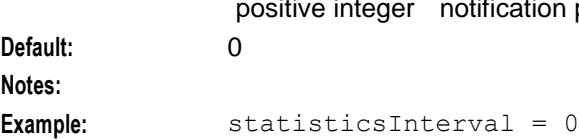

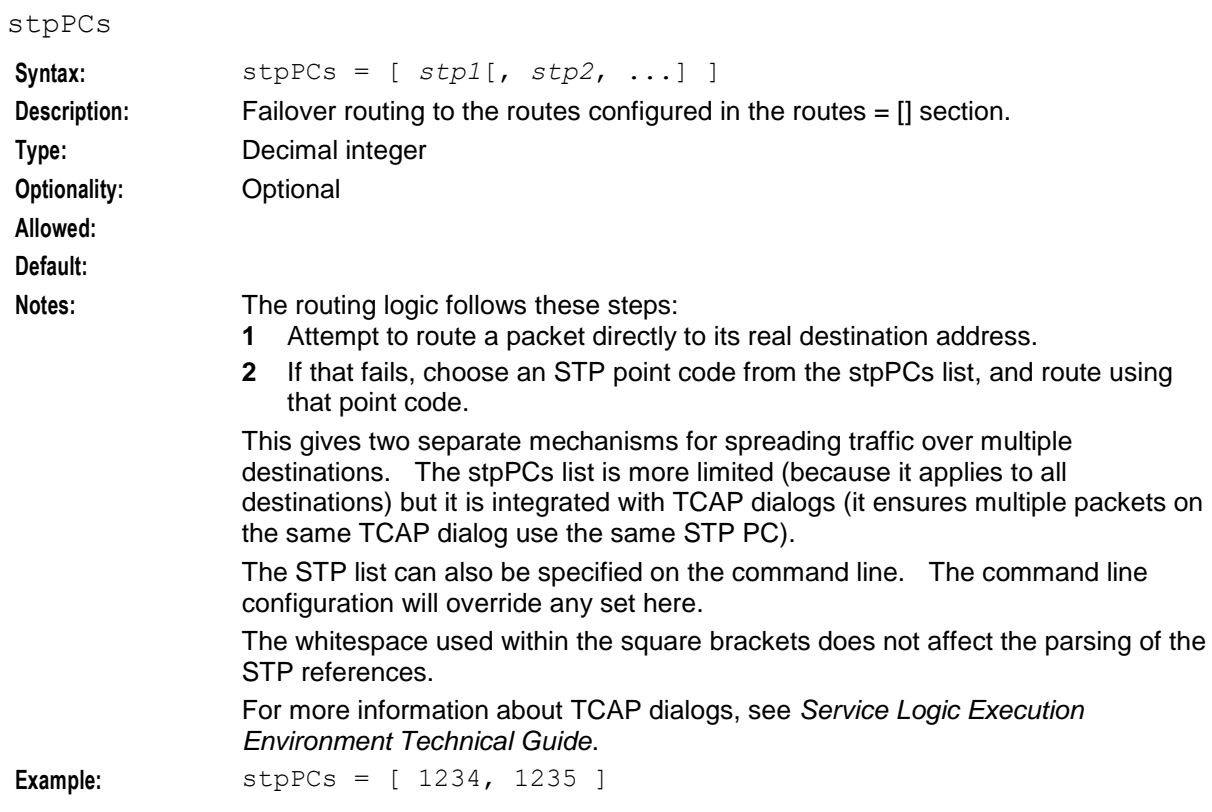

#### xudtHopCount

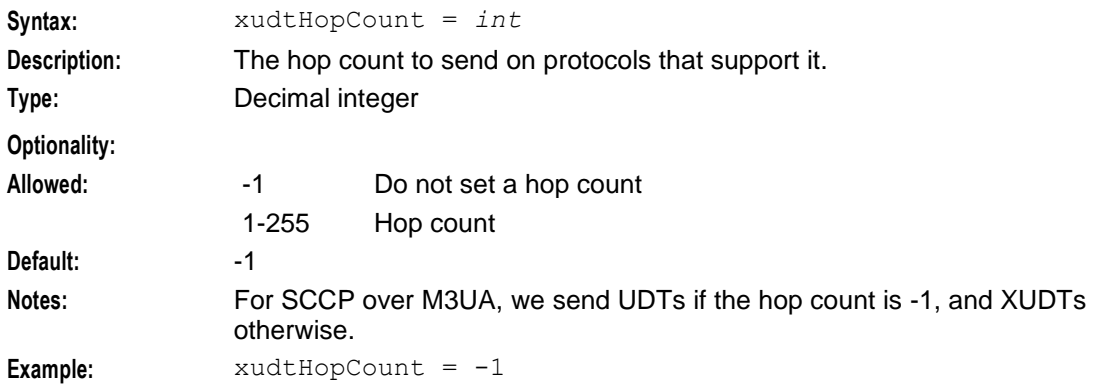

#### **Connection key configuration**

These parameter values identify which connection a route uses.

- local\_host
- local\_port
- remote\_host
- remote\_port
- transport

#### <span id="page-36-0"></span>**Connection parameters**

The connections subsection of the **sigtran.config** configuration supports these parameters.

```
connections = {
   name = {
       remote_host = [ "itp"[, "itp"] ]]
        [remote_port = port]
        [local_host = [ "host"[, "host"] ]]
        [local_port = port]
        [remote_role = "sg|as|as_only|*"]
        routing_context = int
        traffic_mode_type = "mode"
        [message_priority = int]
        [importance = 0|1][network_indicator = 0|1]
        [network_appearance = int]
        [asp_identifier = int]
        [application_server = "str"]
        [transport = "sctp|tcp"]
        [initiation = "str"]
        [rcvbuf = bytes]
        [sndbuf = bytes]
        [sctp_ostreams = int]
        [sctp_istreams = int]
        [sctp_hbinterval = millisecs]
        [sctp_init_timeout = secs]
        [default_gt = "gt"]
        [activate = "down|up|active"]
        [segment_size = bytes]
        [asp_identifier = int]
        [use = "name"]
        [gtt_pc = pc]
        [gtt_ssn = ssn]
        [gtt_remove = true|false]
        [gtt_route_pc = true|false]
        [gtt_np = int]
    }
    [...]
}
```
The parameters in this subsection are described in detail below.

#### activate

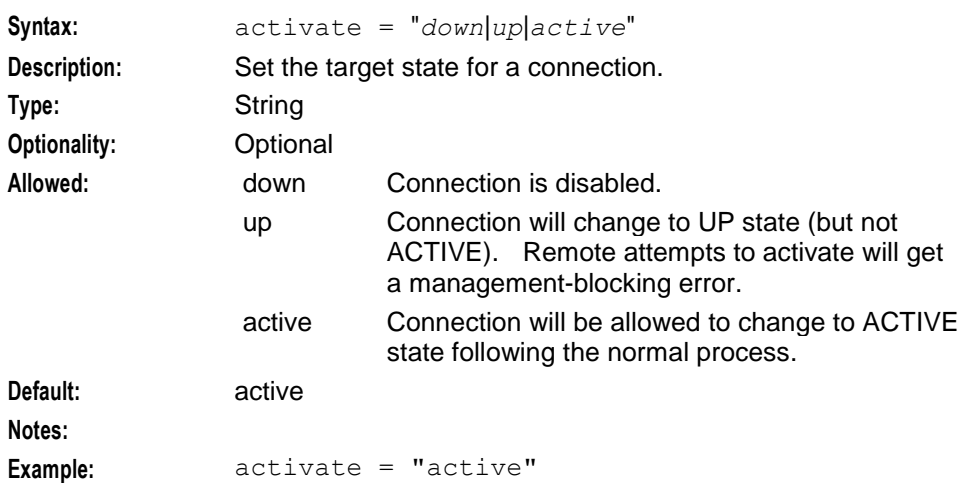

### application\_server

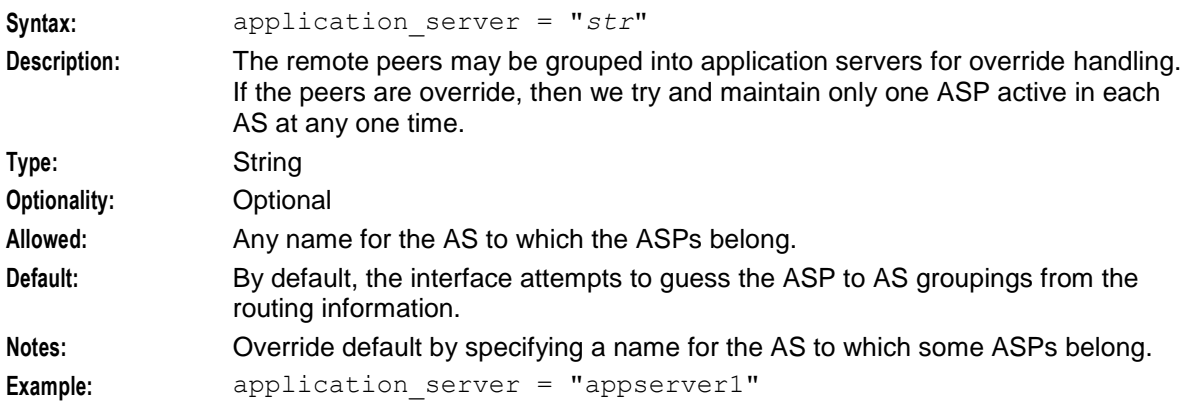

### asp\_identifier

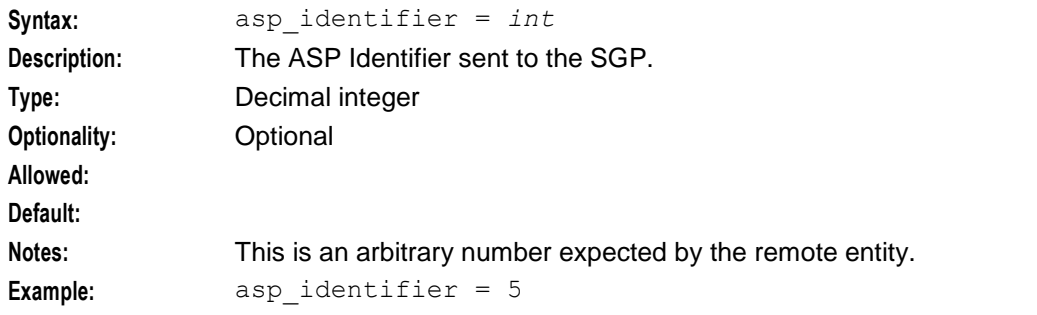

### default\_gt

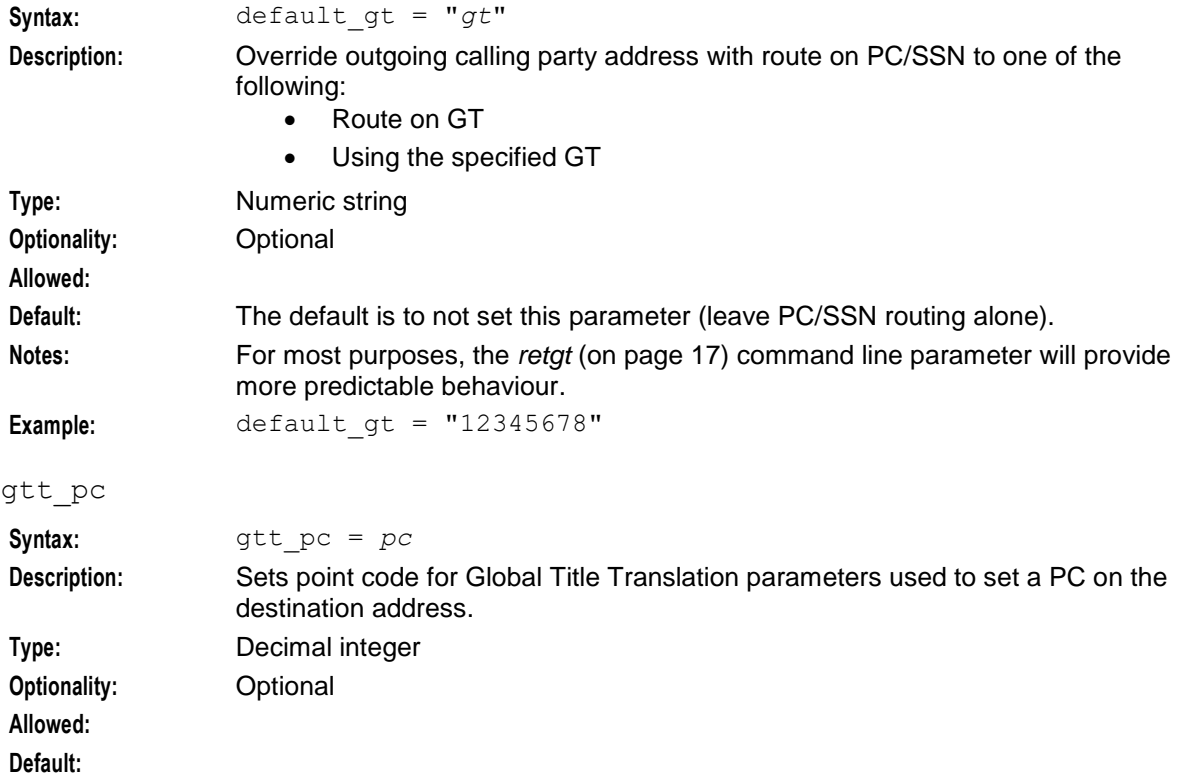

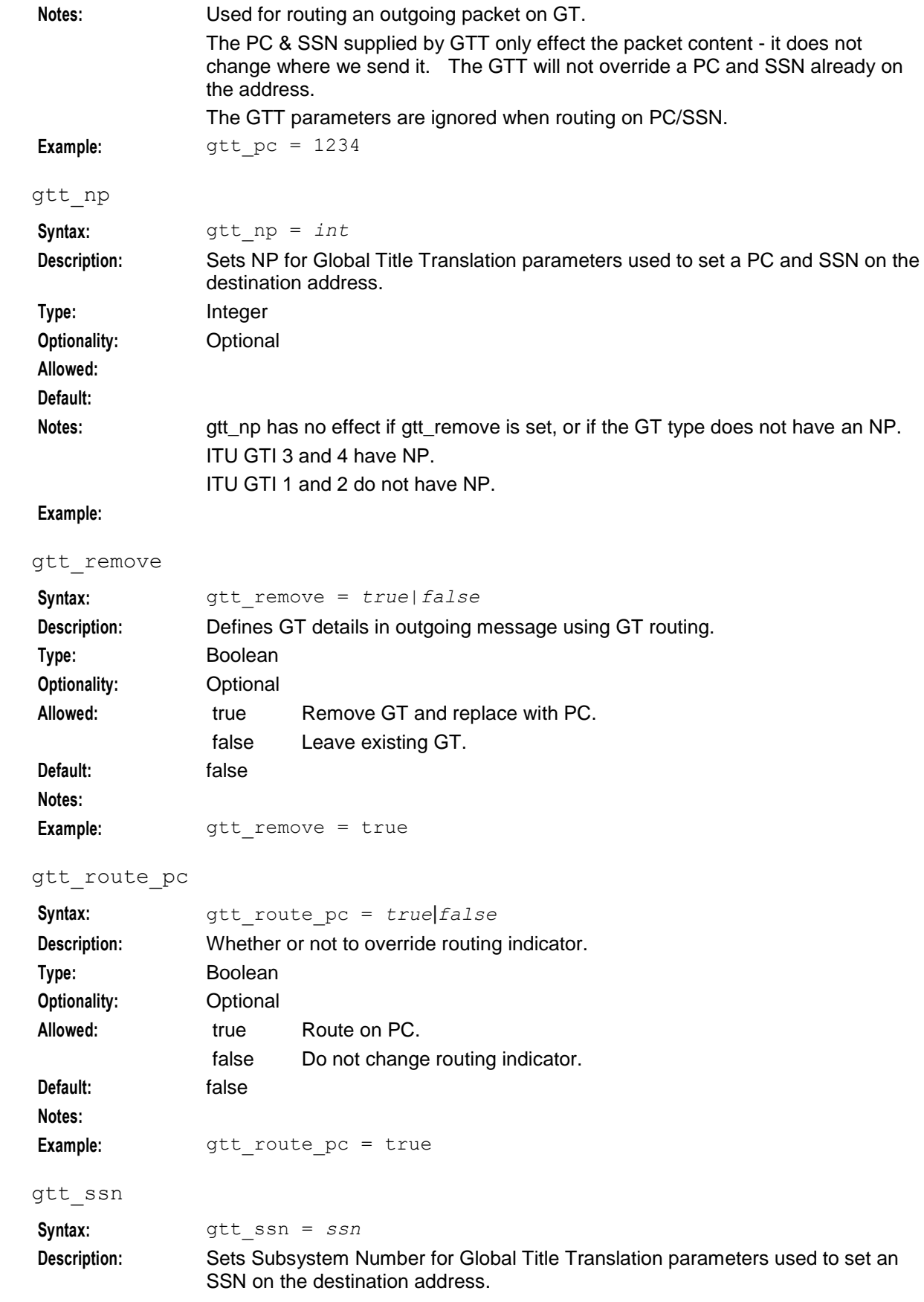

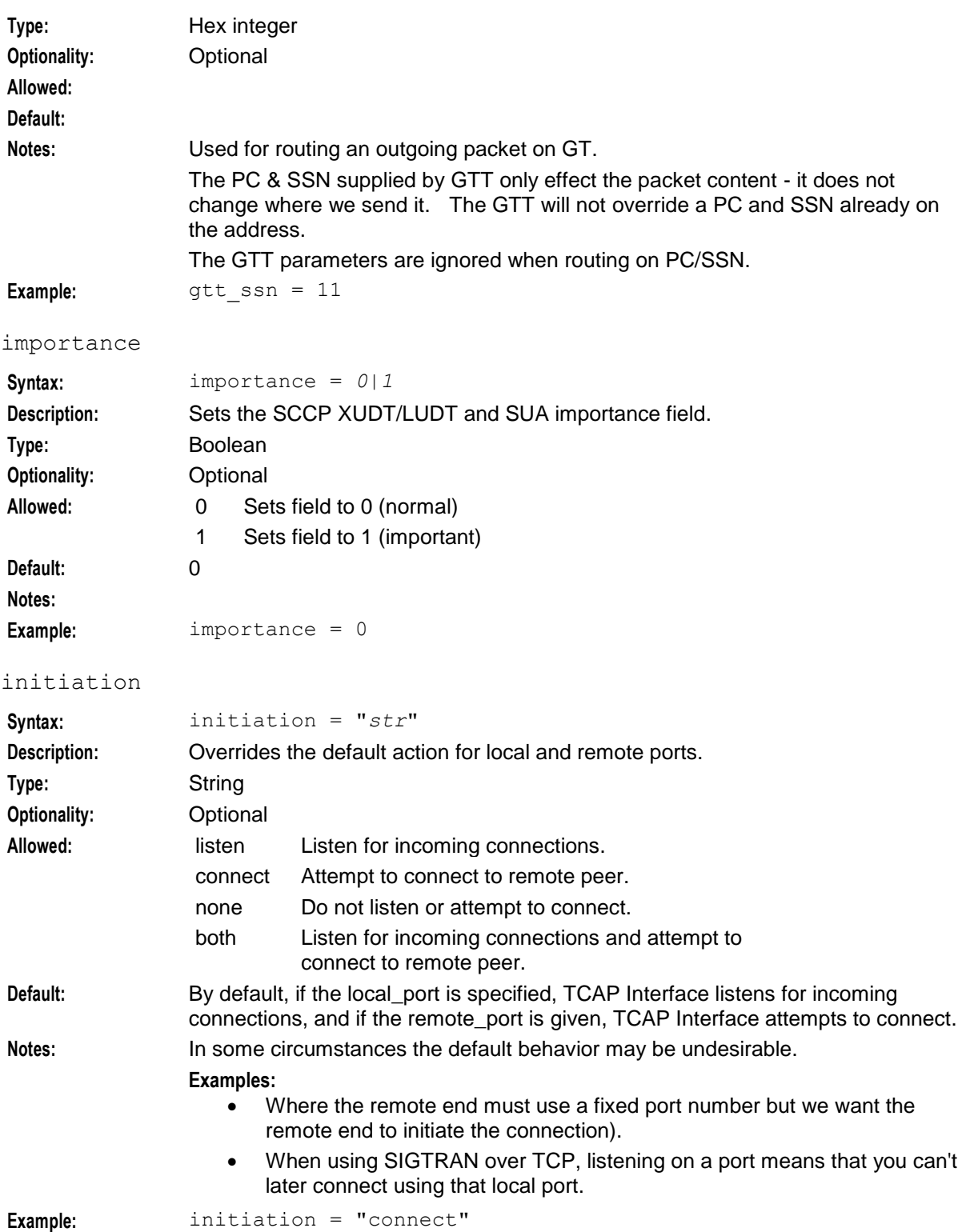

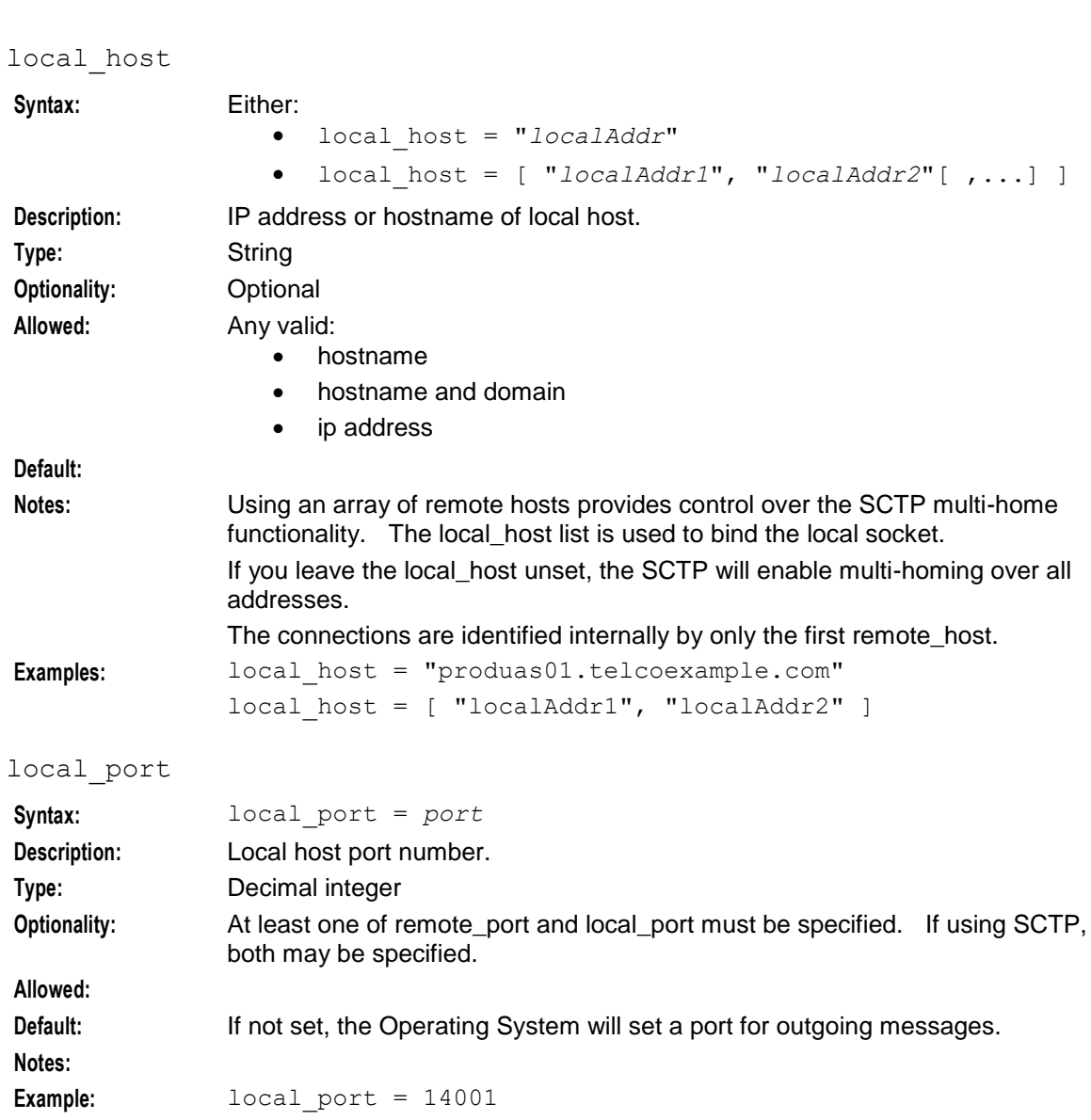

• local\_host = [ "*localAddr1*", "*localAddr2*"[ ,...] ]

message\_priority

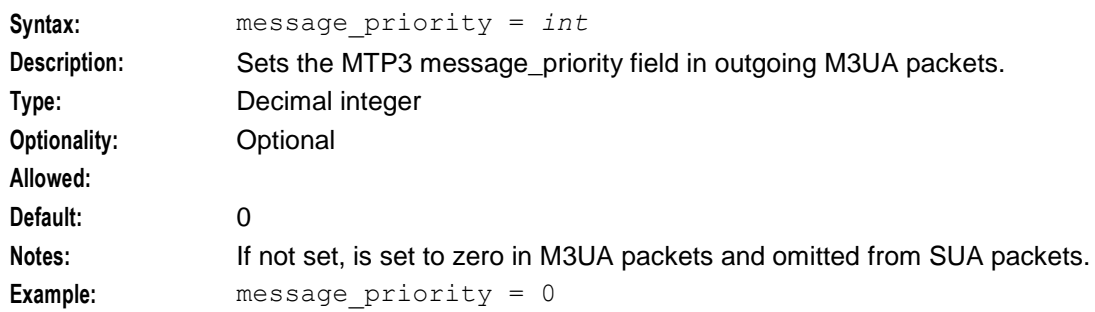

#### network\_appearance

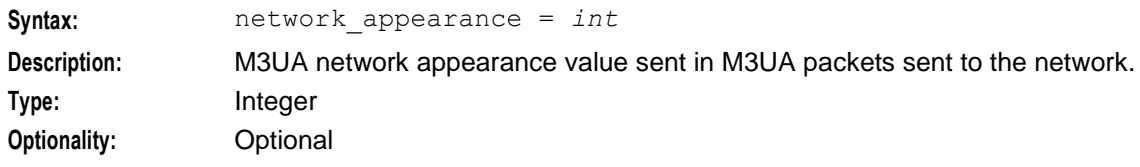

36 SIGTRAN Technical Guide

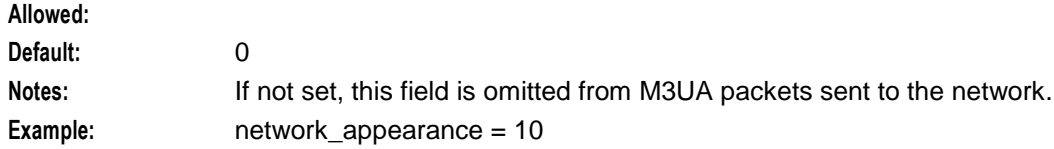

#### routing\_context

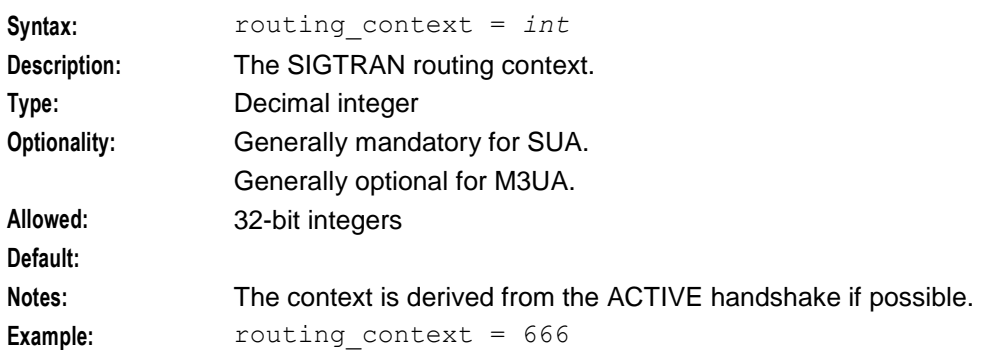

### network\_indicator

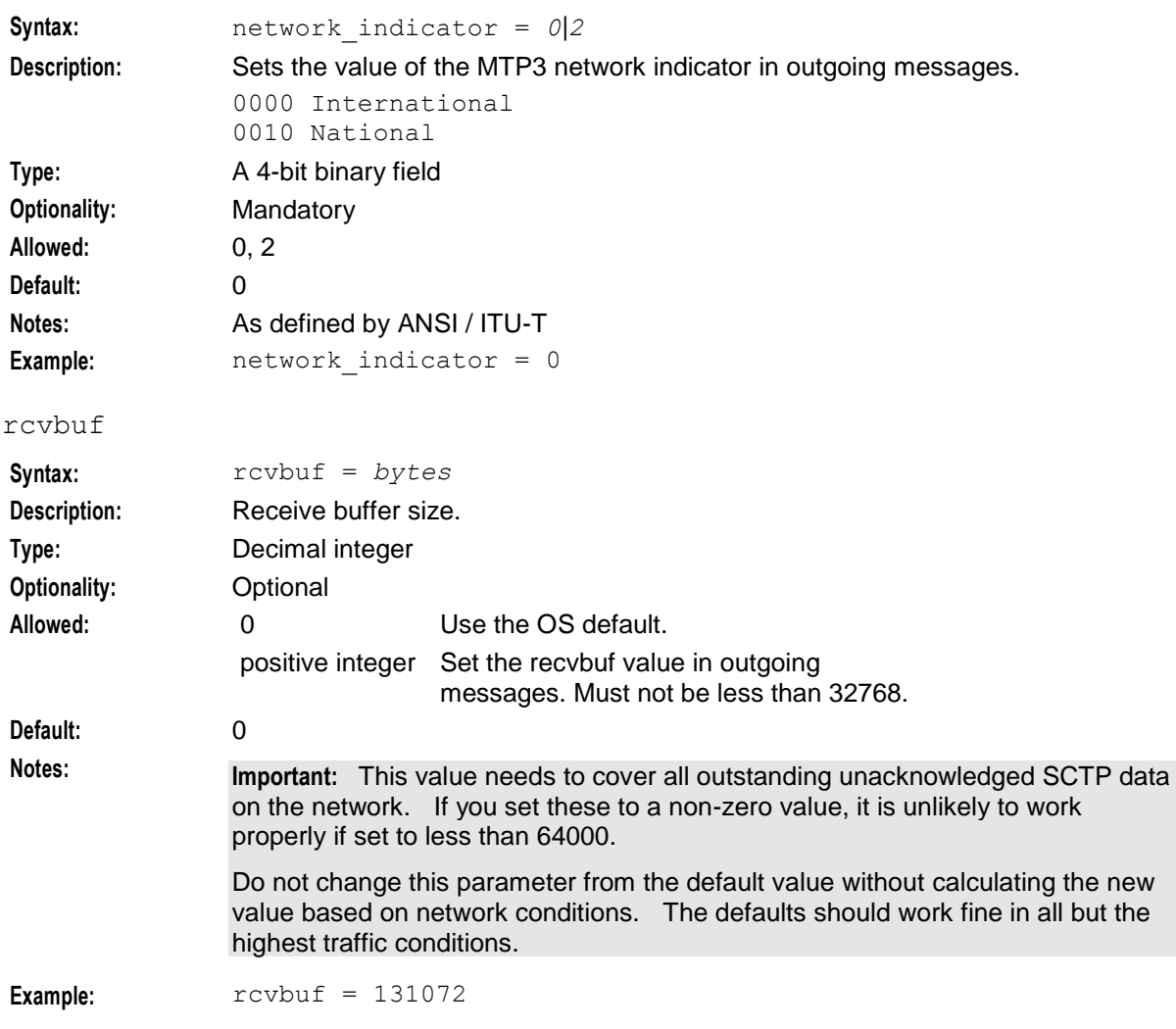

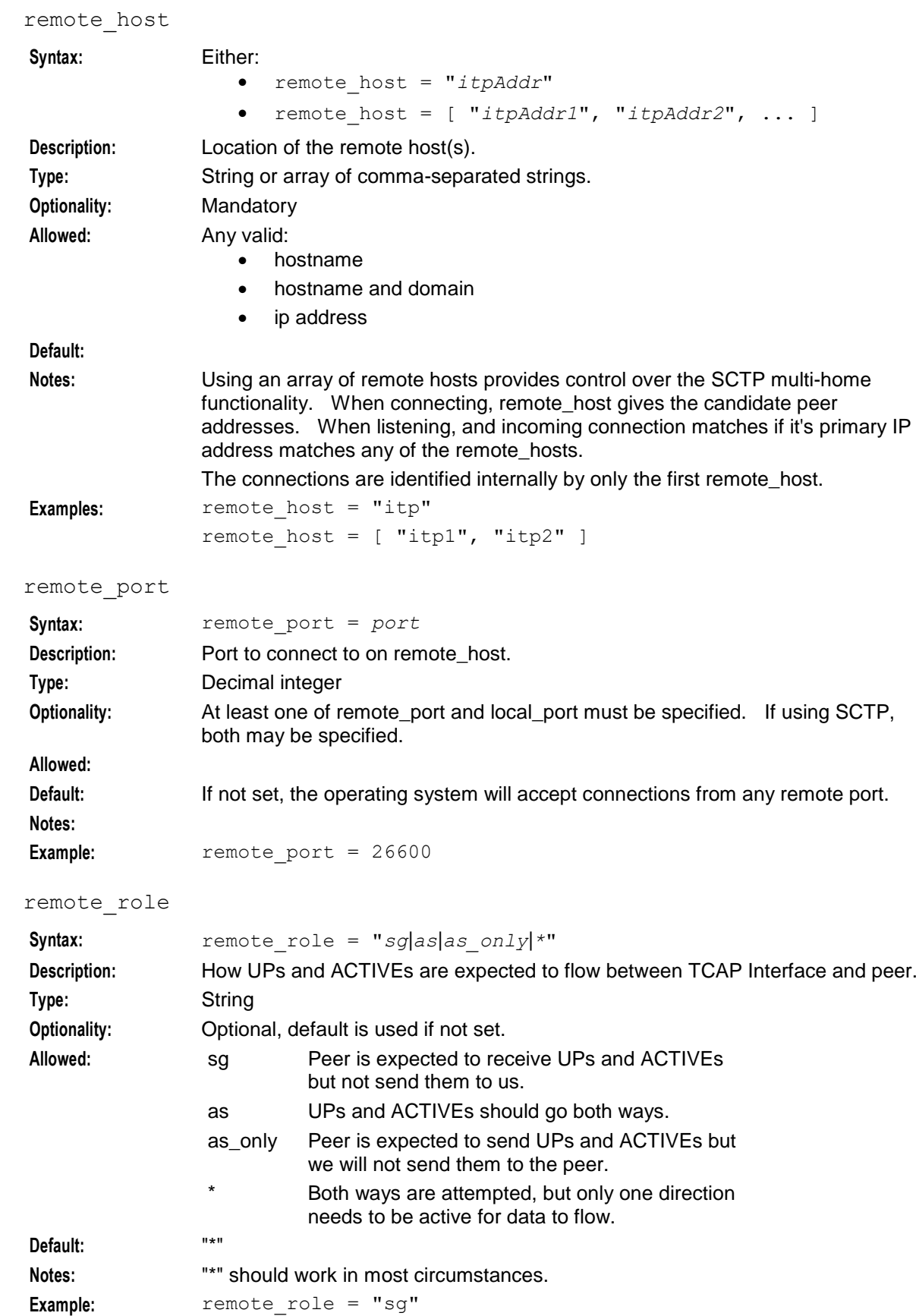

### sctp\_hbinterval

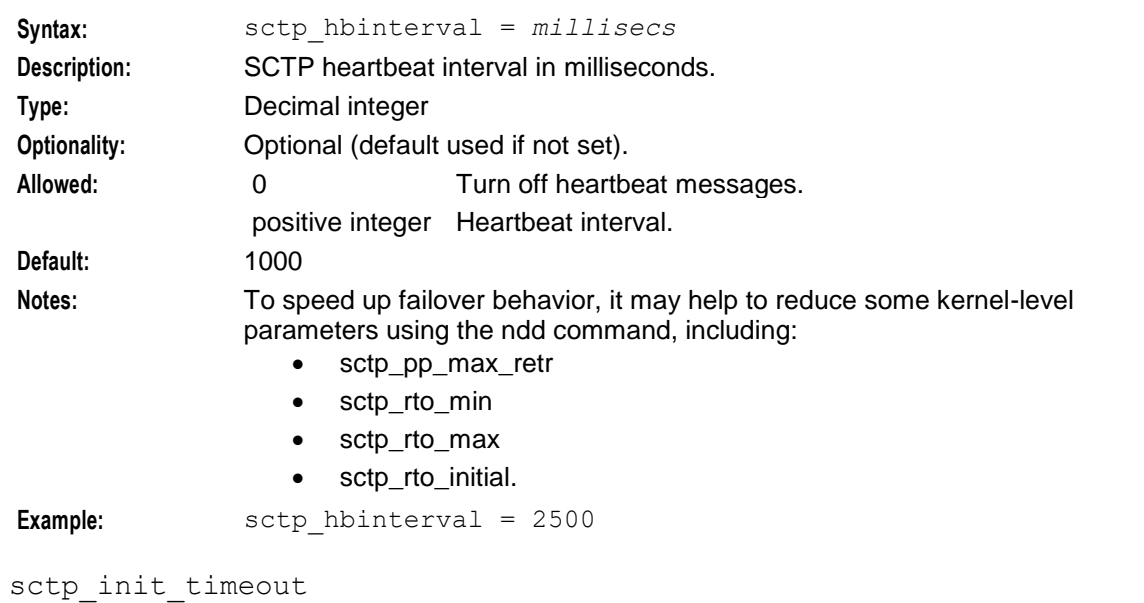

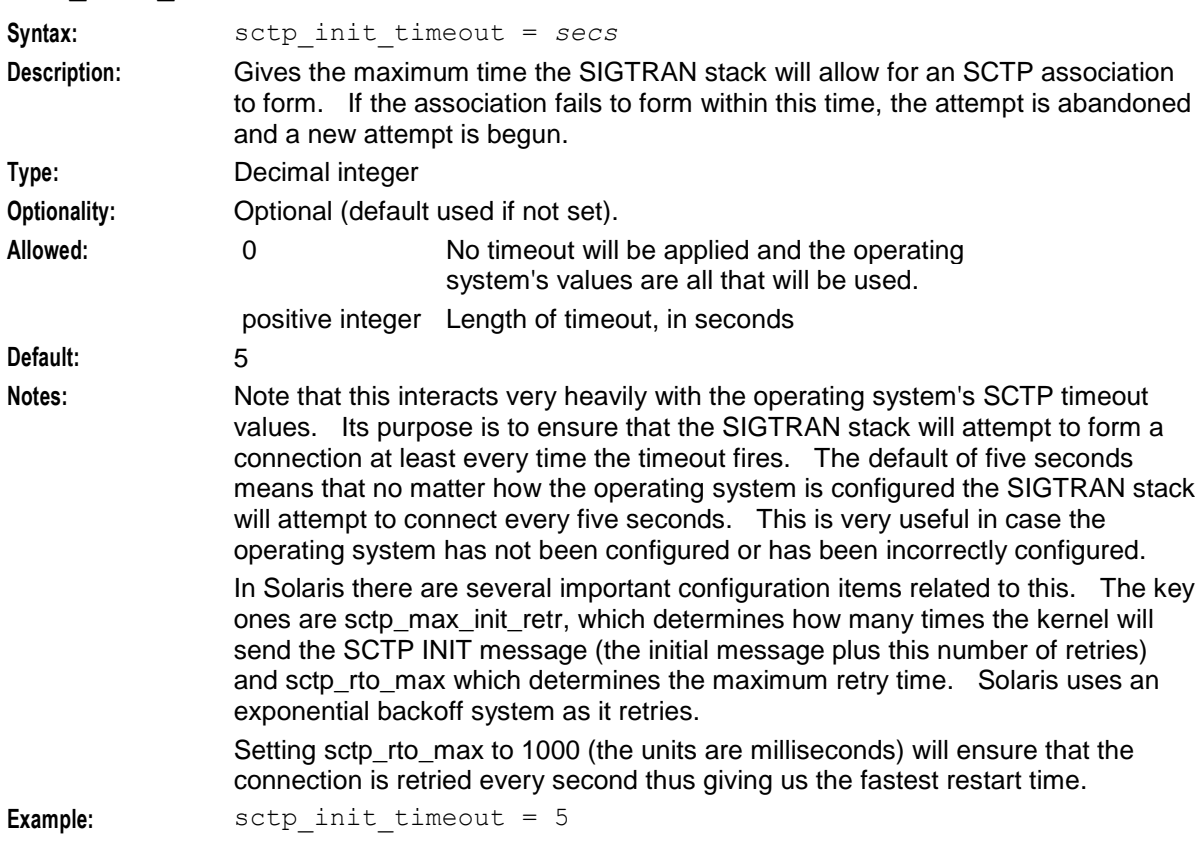

sctp\_istreams

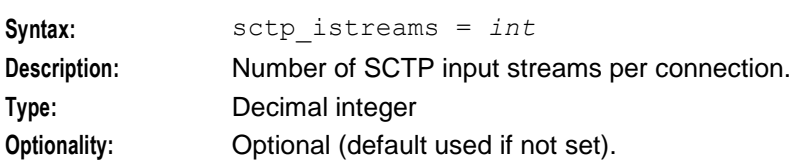

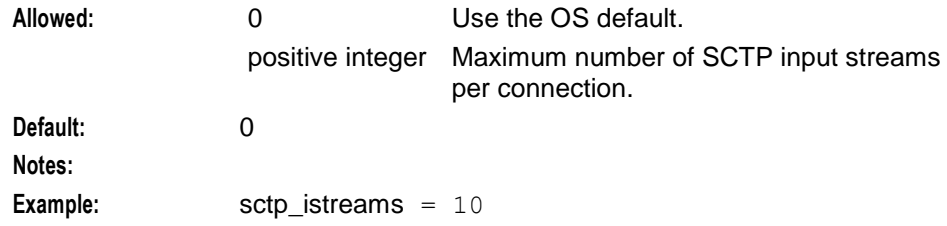

#### sctp\_ostreams

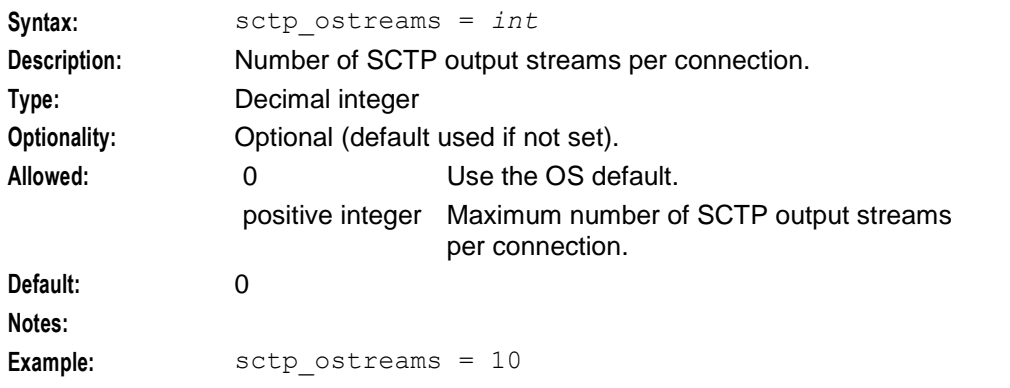

#### segment\_size

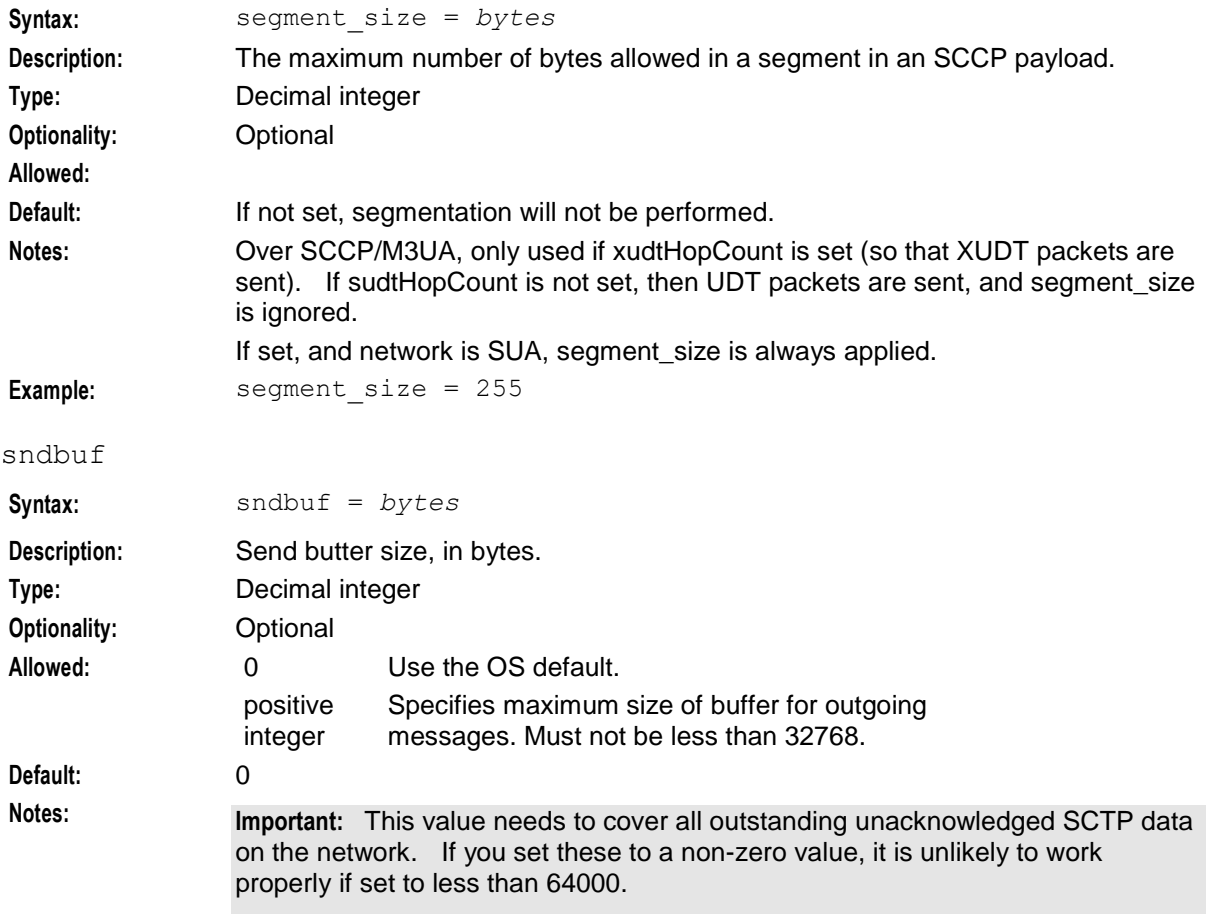

Do not change this parameter from the default value without calculating the new value based on network conditions. The defaults should work fine in all but the highest traffic conditions.

**Example:** sndbuf = 131072

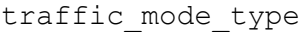

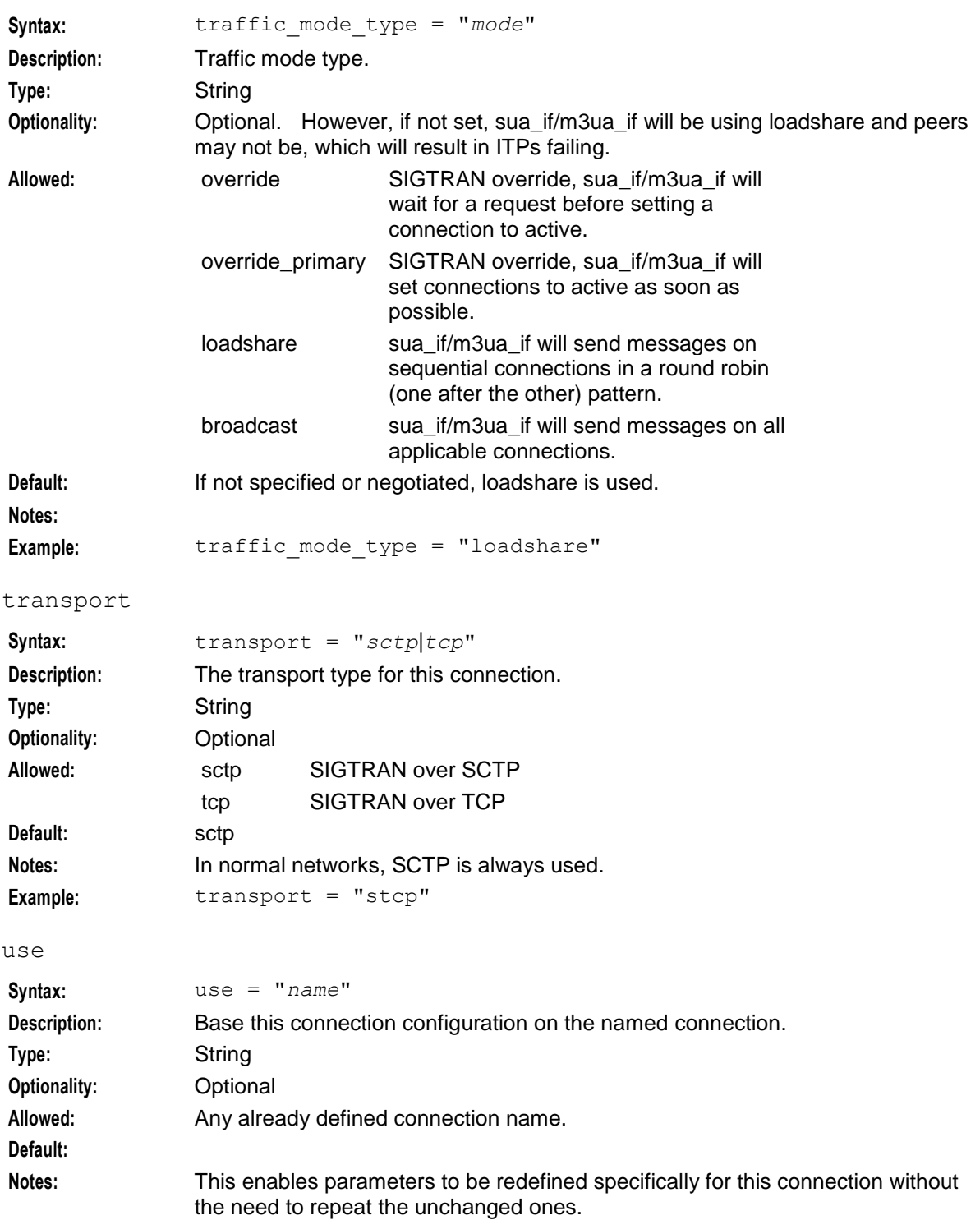

**Example:** use = "PrimaryConnection"

#### <span id="page-47-0"></span>**Route parameters**

The routes subsection of the **sigtran.config** configuration supports these parameters.

**Notes:**

- All routes have the same parameters available as listed for *Connection parameters* (on page [31\)](#page-36-0), plus those listed below for Route parameters.
- Routes can also use parameters from the *Classifier parameters* (on page [44\)](#page-49-0) section, though this is only recommended for simple routing situations.

```
routes = [
    {
        [first = pc qt last = pc qt]
        [peer = pc]
        [priority = int]
        [label = "str"]
        [use = "str"]
        [connection parameters]
       [connection parameters]
    }
    [...]
]
```
The parameters in this subsection are described in detail below.

first

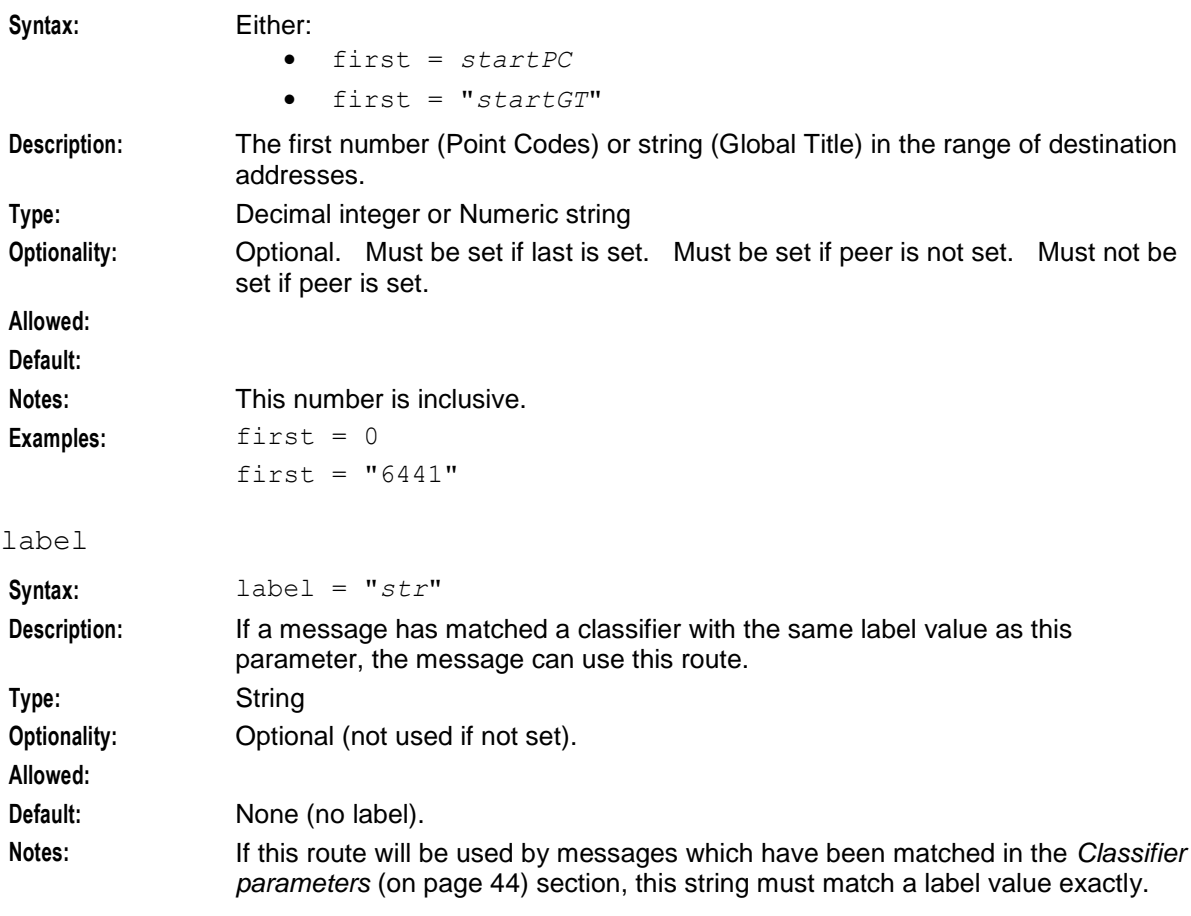

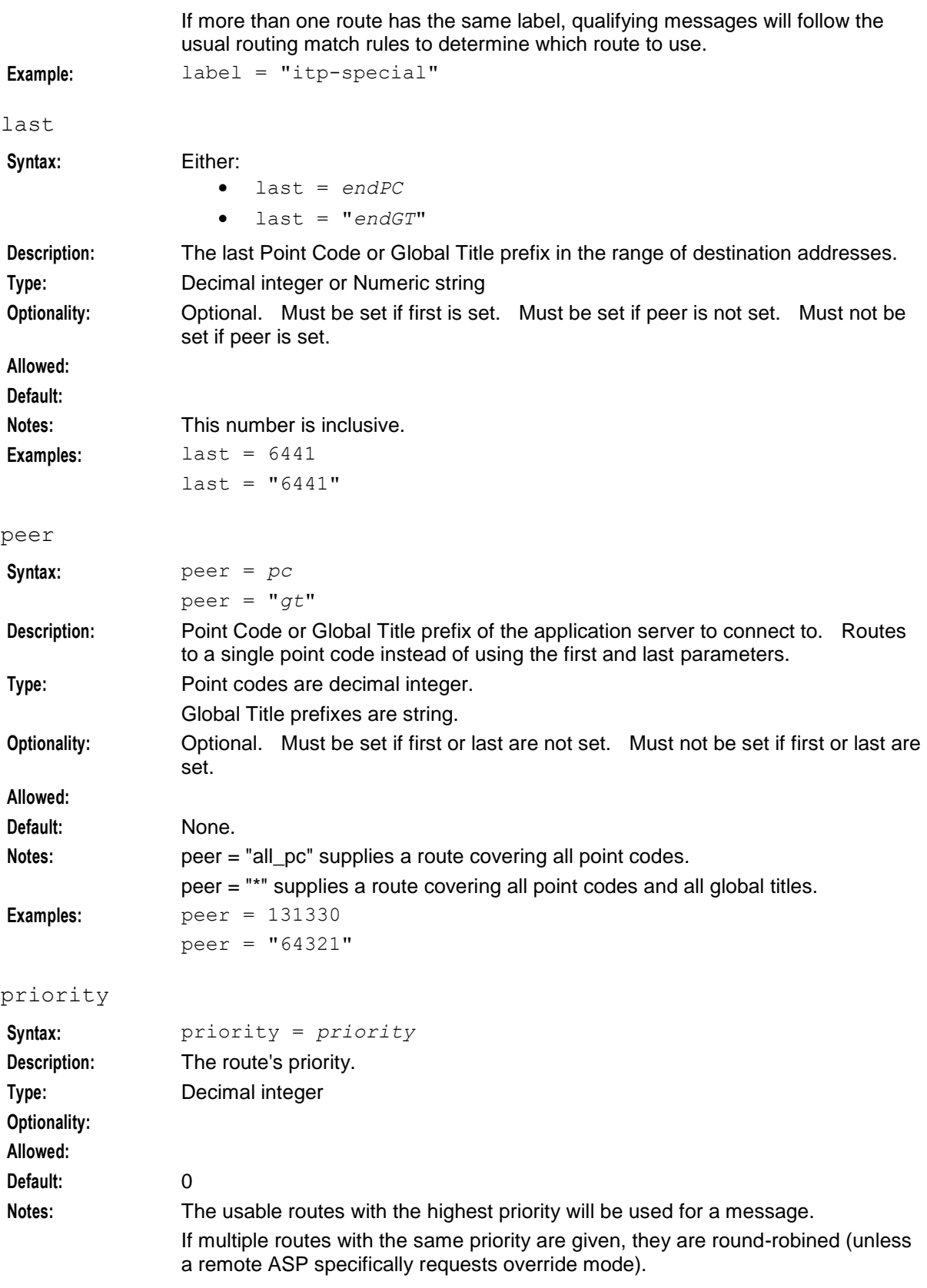

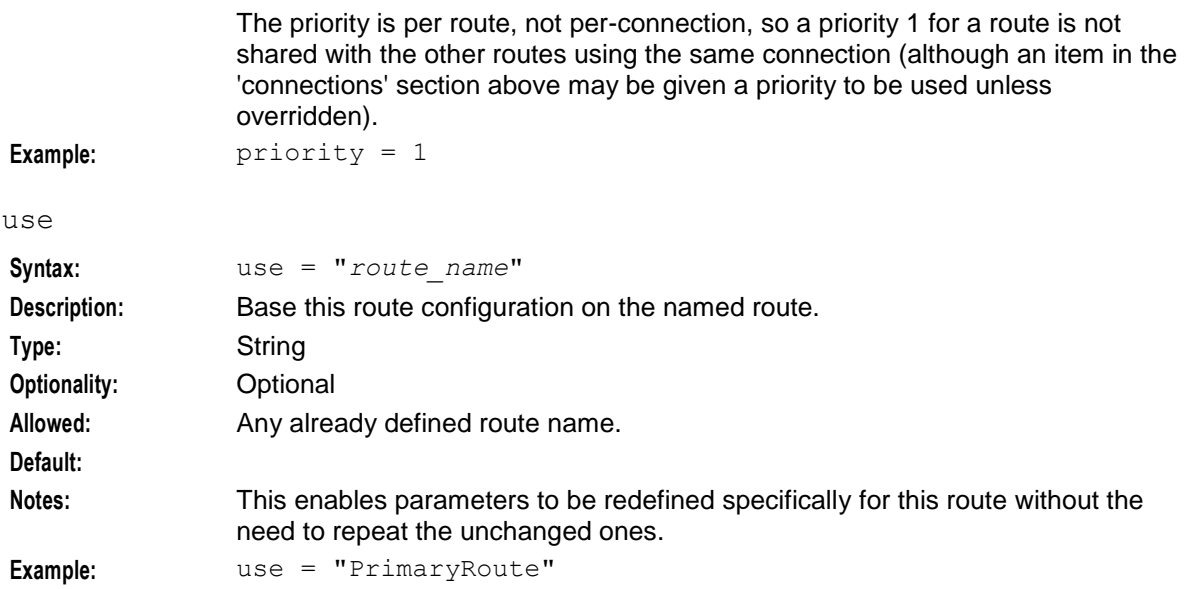

#### <span id="page-49-0"></span>**Classifier parameters**

The classifiers section is used to set up routing based on things other than the destination PC or globaltile digits. If one of the classifiers matches a message, then routes with the same 'label' as the classifier are used.

The classifiers are tested in order, and the first matching classifier is used. To match, a message must match all the conditions. If no classifiers match, then the routes with no label parameter are used.

This section is optional. The classifier-matches may be inserted directly into the 'routes' section. For more information about this, see *Route parameters* (on page [42\)](#page-47-0).

```
classifiers = [
   \{[routing_indicator = int]
        [address_indicator = int]
        [subsystem_number = ssn]
        [point_code = pc]
        [gti = int][trans_type = int]
        [num p\bar{1}an = int][nature_of_add = noa]
        [source_routing_indicator = int]
        [source_address_indicator = int]
        [source_subsystem_number = ssn]
        [source_point_code = pc]
        [source_gti = int]
        [source_trans_type = int]
        [source_num_plan = int]
        [source_nature_of_add = noa]
        label = "str"
    }
    [...]
]
```
The parameters in this subsection are described in detail below.

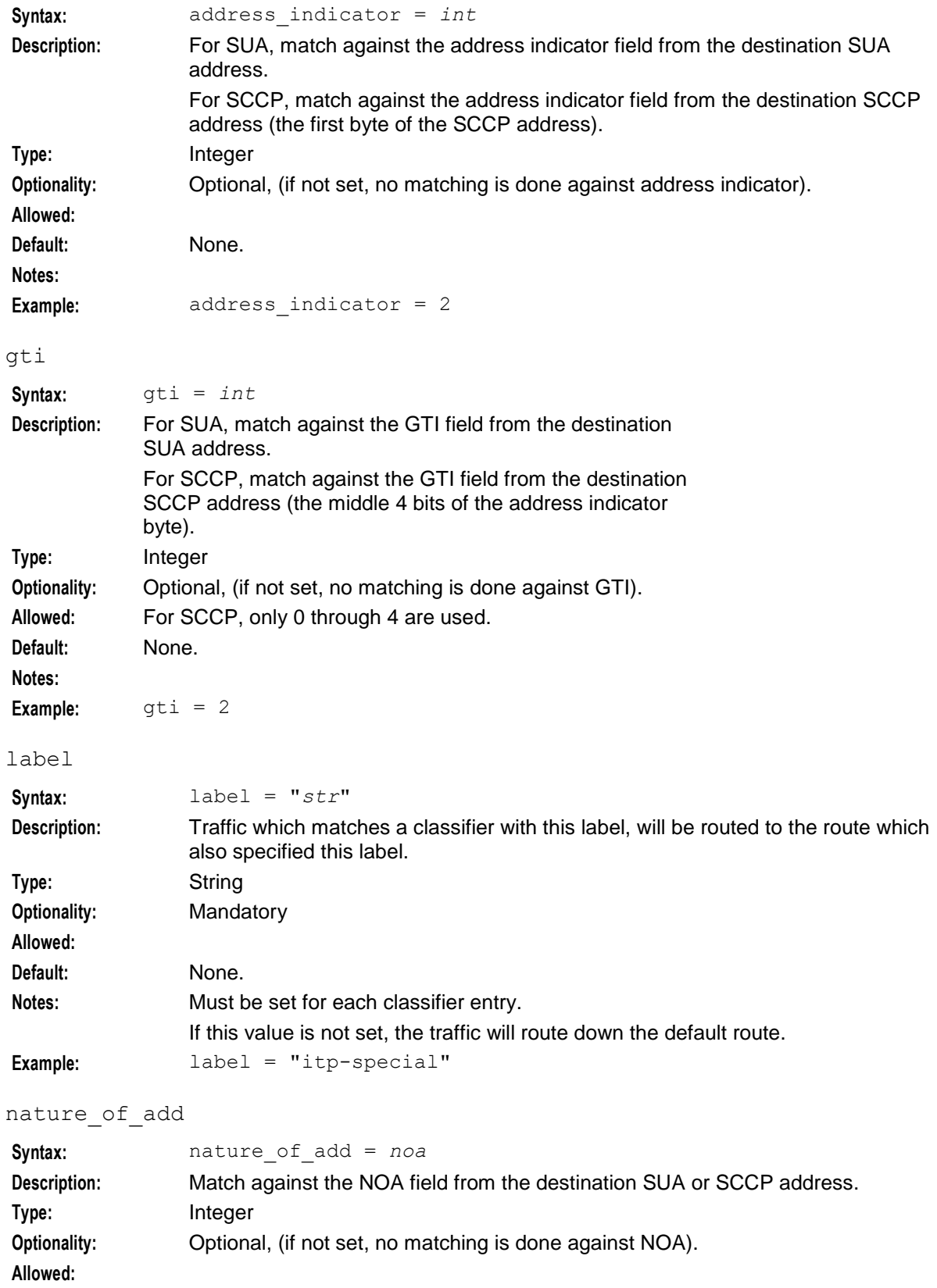

### address\_indicator

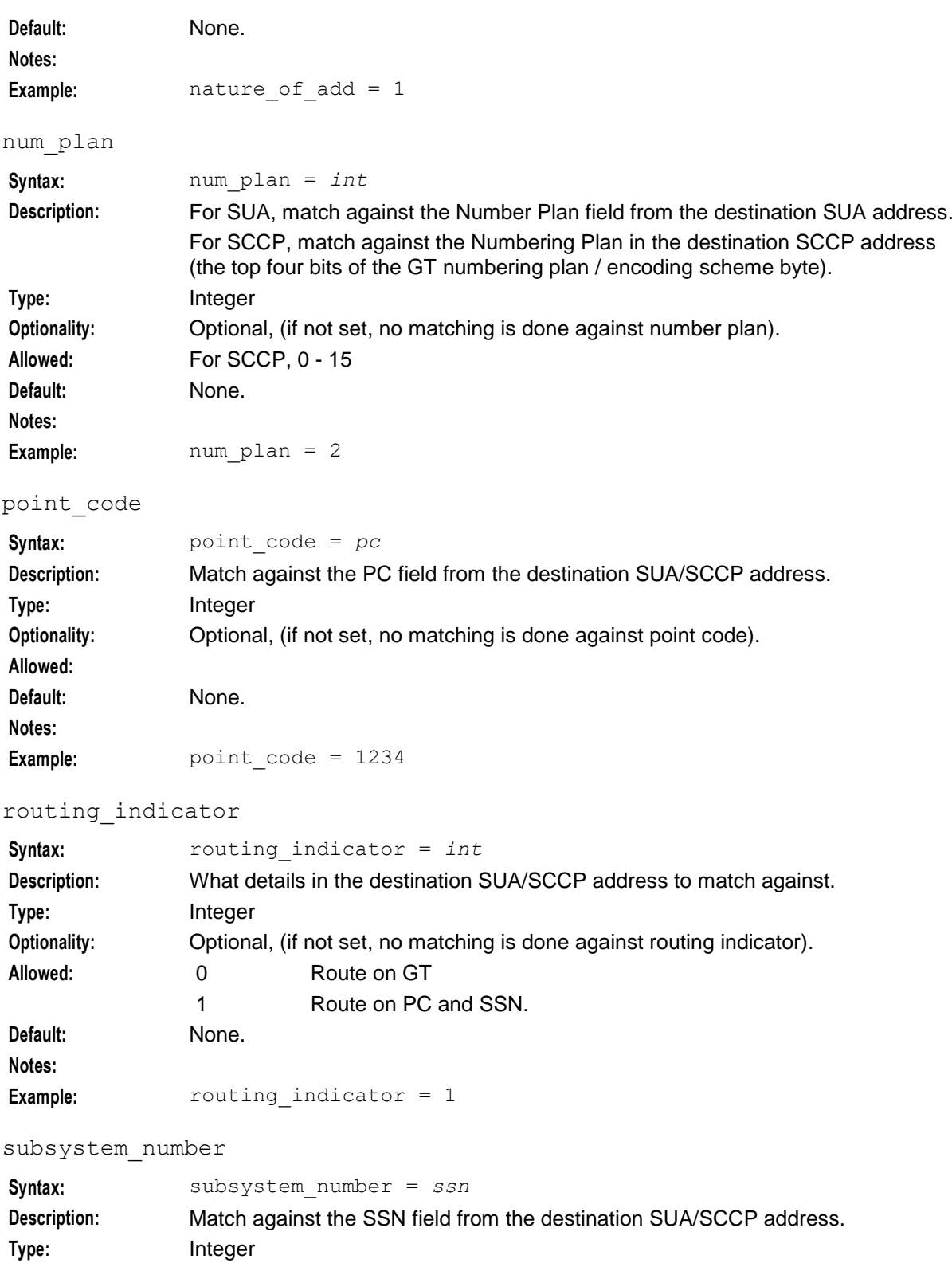

**Optionality:** Optional, (if not set, no matching is done against SSN). **Allowed: Default:** None. **Notes:**

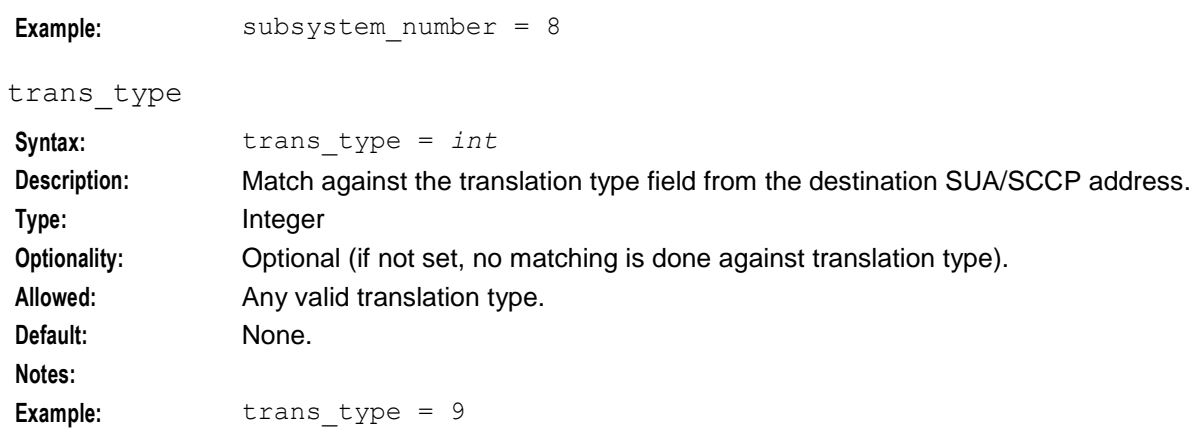

#### **M3UA route parameters**

The M3UA configuration is almost identical to the SUA config. The only difference is the additional parameters listed here.

```
japanese_sccp
```
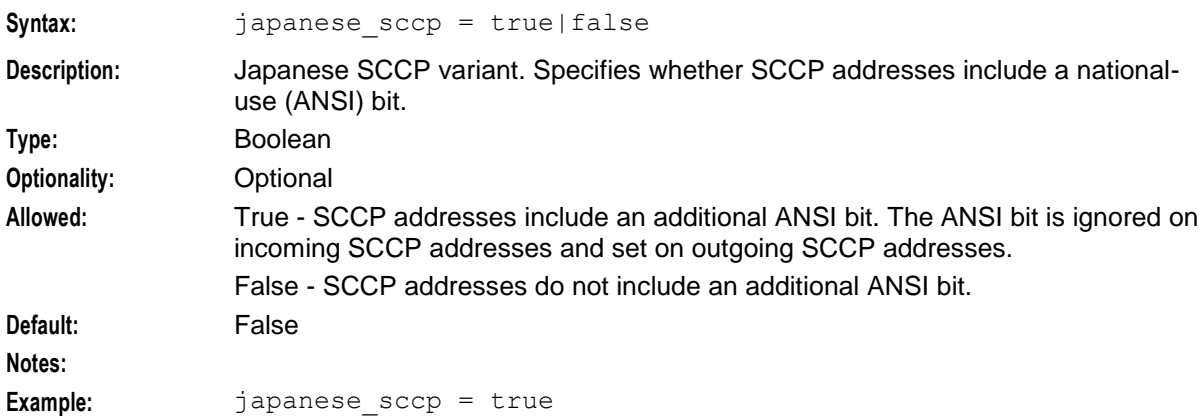

The connections subsection of the **sigtran.config** configuration supports these parameters.

```
M3UA = {sigtran.config parameters
    japanese_sccp = true|false
    \frac{1}{2} connections = {
        {
            other connection parameters
            mtp3_dpc = pc
        }
        [...]
    }
    routes = [
        routes
    ]
    [classifiers = [class matches]]
}
```
The parameters in this subsection are described in detail below.

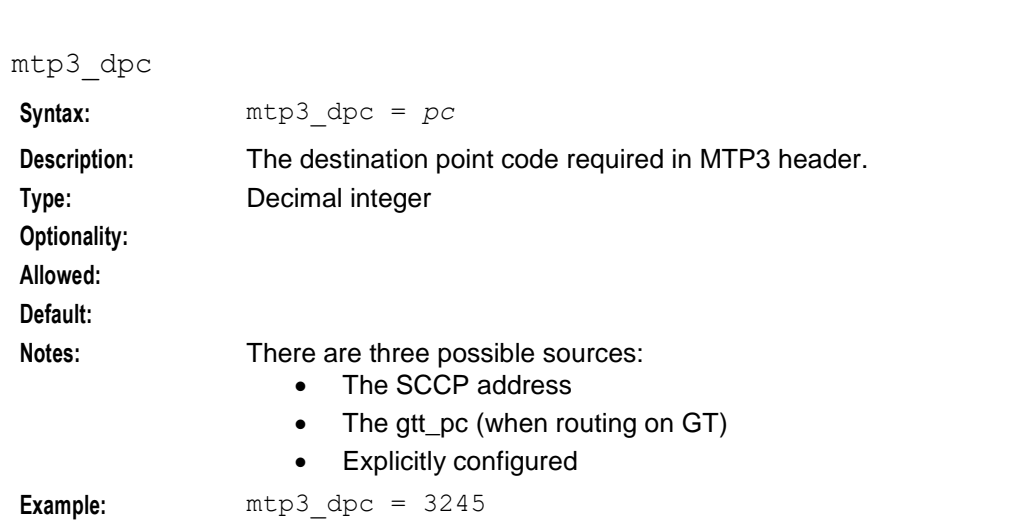

# <span id="page-53-0"></span>**Example Configuration Scenarios**

### **Example - route 2 PCs**

**Chapter 2**

This is a small and simple **eserv.config** for the SUA stack. This example routes to 2 PCs. However, because they are configured as STP PCs, traffic is re-directed to STPs. All end-points have two IP addresses, so SCTP multi-homing is used.

```
SUA = \{# Local point code.
    opc = 2057
    # Failover list for failed traffic.
    stpPCs = [ 4101, 4102 ]
    connections = {
        itp1 = {
             # multi-home to both nics.
             remote_host = [ "itp1-nicA", "itp1-nicB" ]
             remote port = 14001local \overline{host} = [ "local-nicA", "local-nicB" ]# specify routing context and loadshare for ITPs.
             routing_context = 666
             traffic mode type = "loadshare"
        }
        itp2 = {# multi-home to both nics.
             remote_host = [ "itp2-nicA", "itp2-nicB" ]
             remote_port = 14001
             local\space\overline{host} = [ "local-nica", "local-nicB" ]# specify routing context and loadshare for ITPs.
             routing context = 666traffic_mode_type = "loadshare"
        }
    }
    routes = [
        {
             peer = 4101 \# Route all traffic to peer 4101 to use = "itn1" \# '
            use = "itp1" # dest defined in connection 'itp1'.
        }
        {
             peer = 4102 # Route all traffic to peer 4102 to<br>use = "itp2" # dest defined in connection 'itp2'
                                # dest defined in connection 'itp2'.
```
### **Diagram - route 2 PCs**

}

]

}

Here is a diagram which shows some of the features of the example.

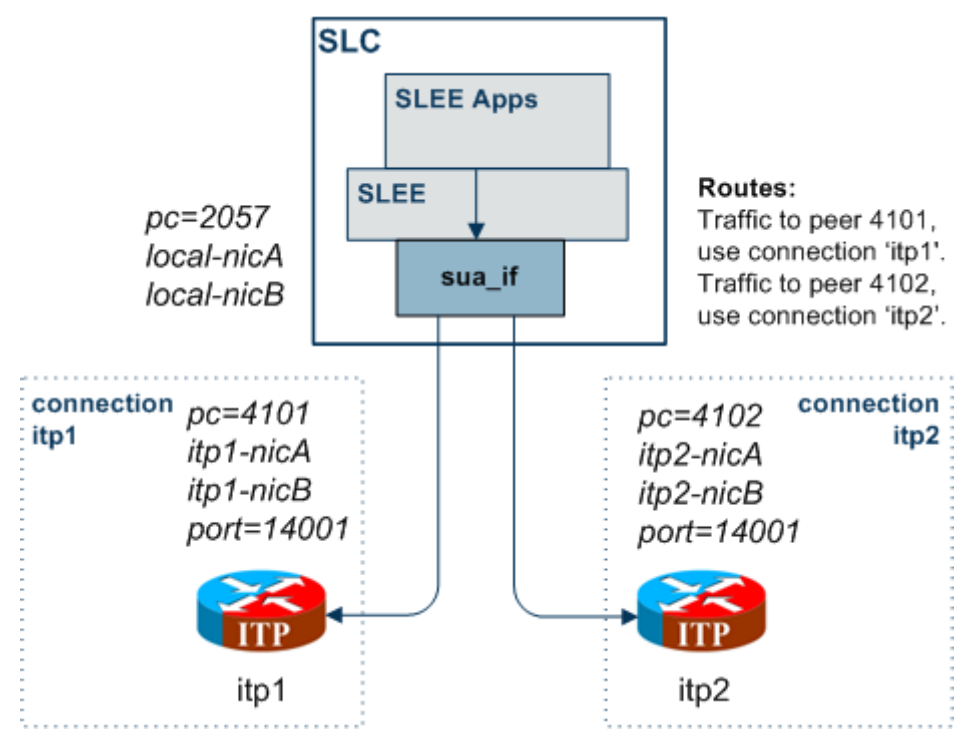

#### **Example - route all to balanced ITPs**

This example directly routes all PCs and all GTs to a pair of load-balanced ITPs (itp1 and itp2).

```
SUA = \{opc = 2057
    connections = {
       multi-home = {
            # multi-home to both itps.
           remote\_host = [ "itp1", "itp2" ]remote_port = 14001
           local\;host = [ "localhost" ]routing context = 666traffic mode type = "loadshare"
       }
    }
    routes = [
       {
           peer = "*" # Route all traffic touse = "multi-home" # destns in connection 'multi-home'.
        }
    ]
}
```
**Note:** The STP mechanism is not used, so the TCAP transactions are not tracked (as there is only one destination, that doesn't matter).

#### **Diagram - route all to balanced ITPs**

Here is a diagram which shows some of the features of the example.

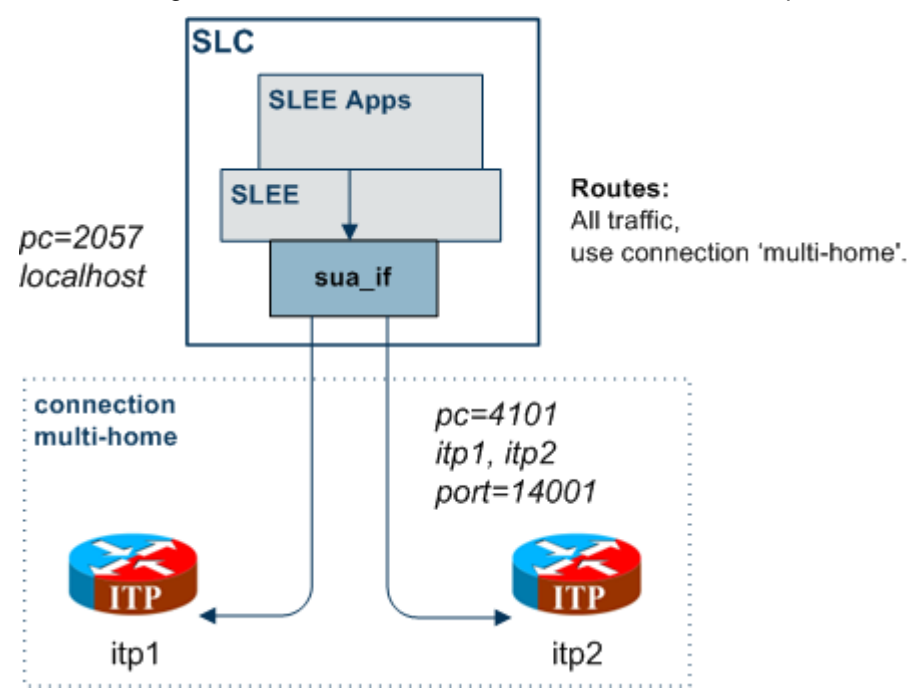

#### **Example - route on transmission type**

This example directly routes all PCs and all GTs to an ITP (itp1), except for traffic with transmission type 9 which goes to itp3.

```
SUA = \{opc = 2057
    connections = {
        multi-home = {
             # multi-home to both itps.
             remote host = [ "itp1", "itp2" ]
             remote_port = 14001
             local\bar{host} = [ "localhost" ]routing context = 666traffic mode type = "loadshare"
        }
        itp3 = {remote host = "itp3" # Send to itp3.
             use = \overline{\mathbf{v}} multi-home" # Use main config to set defaults.
        }
    }
    routes = [
        {
             peer = "*" # Route all traffic to
             use = "multi-home" # destns in connection 'multi-home'.
        }
        {
             label = "tt9" # Class 'tt9' will use<br>use = "itp3" # dest defined in conn
                                   # dest defined in connection 'itp3'.
        }
    ]
```

```
classifiers = [
       {
           trans_type = 9 # Route all traffic with transmission type 9
           label = "tt9" # to dest in route labelled 'tt9'
       }
   ]
}
```
### **Diagram - route on transmission type**

Here is a diagram which shows some of the features of the example.

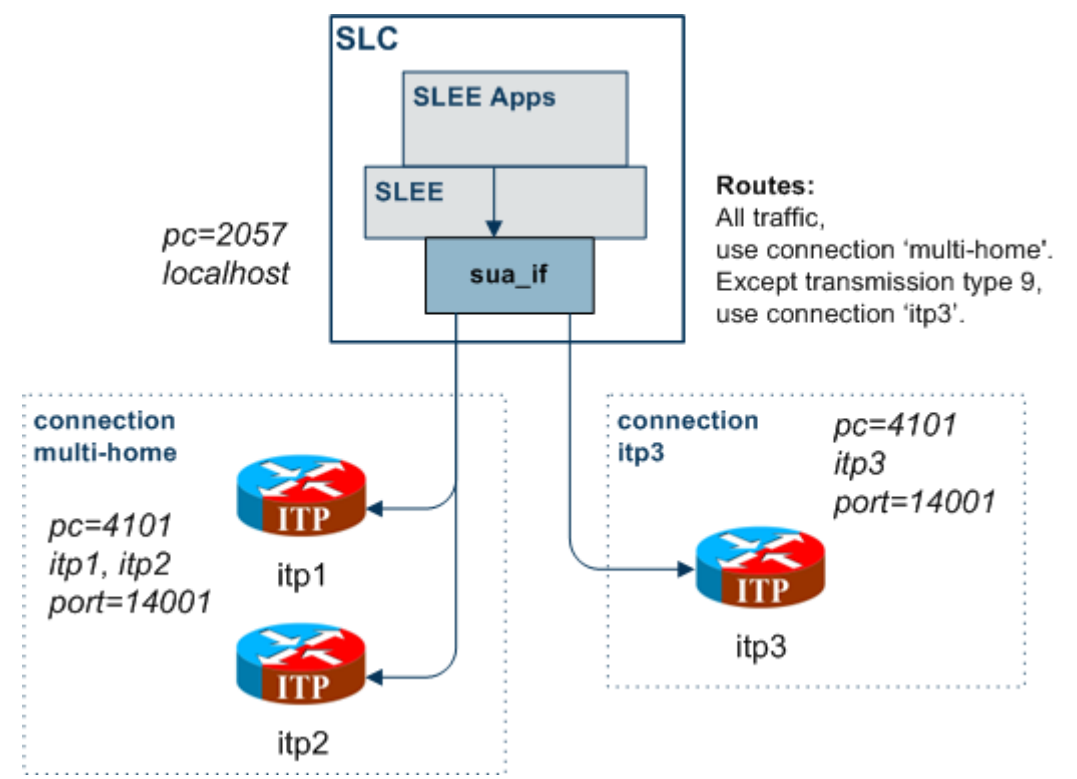

# **Background Processes**

## <span id="page-58-2"></span><span id="page-58-1"></span><span id="page-58-0"></span>**Overview**

#### **Introduction**

This chapter explains the processes that are started automatically by Service Logic Execution Environment (SLEE).

**Note:** This chapter also includes some plug-ins to background processes which do not run independently.

#### **In this chapter**

This chapter contains the following topics.

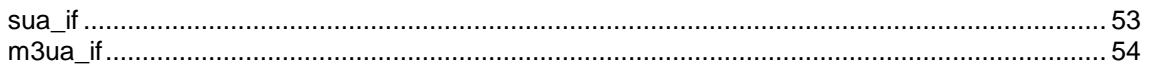

### <span id="page-58-3"></span>**sua\_if**

#### **Purpose**

sua\_if is the main binary in the SIGTRAN TCAP Interface, for a SUA installation.

#### **Startup**

sua if is an SLEE Interface and is started during SLEE initialization. The line in the **SLEE.cfg** which starts the sua\_if is:

INTERFACE=sua\_if sua\_if.sh /IN/service\_packages/SLEE/bin EVENT For instructions about starting and stopping sua\_if, see *Service Logic Execution Environment Technical Guide*.

#### **Configuration**

sua\_if is configured by the:

- File set by the ESERV\_CONFIG\_FILE environmental variable (usually this will be **sigtran.config**)
- Command line parameters that can also be set in **tcapif.def**

For more information about configuring this binary, see *Configuration Overview* (on page [9\)](#page-14-3).

#### **Output**

The sua if process writes error messages to the system messages file. It also writes additional output to the **/IN/service\_packages/SLEE/tmp/sigtran.log** file.

# <span id="page-59-0"></span>**m3ua\_if**

#### **Purpose**

m3ua if is the main binary in the SIGTRAN TCAP Interface, for a M3UA installation.

#### **Startup**

m3ua\_if is an SLEE Interface and is started during SLEE initialization. The line in the **SLEE.cfg** which starts the m3ua\_if is:

INTERFACE=m3ua\_if m3ua\_if.sh /IN/service\_packages/SLEE/bin EVENT For instructions about starting and stopping m3ua\_if, see *Service Logic Execution Environment Technical Guide*.

#### **Configuration**

m3ua\_if is configured by the:

- File set by the ESERV\_CONFIG\_FILE environmental variable (usually this will be **sigtran.config**)
- Command line parameters that can also be set in **tcapif.def**.

For more information about configuring this binary, see *Configuration Overview* (on page [9\)](#page-14-3).

#### **Output**

The sua if process writes error messages to the system messages file. It also writes additional output to the **/IN/service\_packages/SLEE/tmp/sigtran.log** file.

# Chapter 4 **Troubleshooting**

## <span id="page-60-2"></span><span id="page-60-1"></span><span id="page-60-0"></span>**Overview**

#### **Introduction**

This chapter explains the important processes on each of the server components in Convergent Charging Controller, and describes a number of example troubleshooting methods that can help aid the troubleshooting process before you raise a support ticket.

#### **In this chapter**

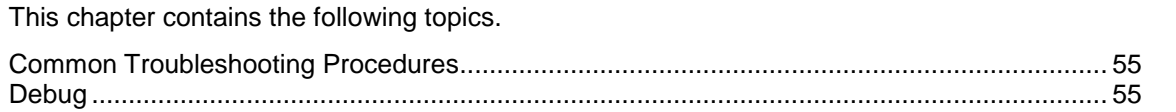

# <span id="page-60-3"></span>**Common Troubleshooting Procedures**

#### **Introduction**

Refer to *System Administrator's Guide* for troubleshooting procedures common to all Convergent Charging Controller components.

# <span id="page-60-4"></span>**Debug**

#### **Introduction**

sua\_if/m3ua\_if contains a logging capability that can be used to store messages received and sent by the stack.

Messages are recorded at SCCP-level for both SUA and M3UA.

#### **Setup**

To turn on the SCCP-level message logging, set the log parameter to true, and reload the configuration.

**Note:** You can reload the configuration by sending the interface a SIGHUP.

For more information about the log parameter, see *log* (on page [27\)](#page-32-0).

#### **Output**

Once logging is switched on the interface will append to a binary log file in **/IN/service\_packages/SLEE/tmp**. Output is in the form of raw data which can be decoded with the tcread program.

# **Statistics and Reports**

## <span id="page-62-2"></span><span id="page-62-1"></span><span id="page-62-0"></span>**Overview**

#### **Introduction**

This chapter explains the statistics produced by the application, and the reports you can run on the statistics.

#### **In this chapter**

This chapter contains the following topics.

<span id="page-62-3"></span>[Statistics](#page-62-3) ...................................................................................................................................... [57](#page-62-3)

# **Statistics**

#### **Introduction**

The SIGTRAN TCAP Interface logs an array of statistics counters for each socket. Statistics are kept for:

- Errors
- Packets sent and received (per packet type)

#### **Statistics for all connections**

This table describes the statistics which are kept for all connections:

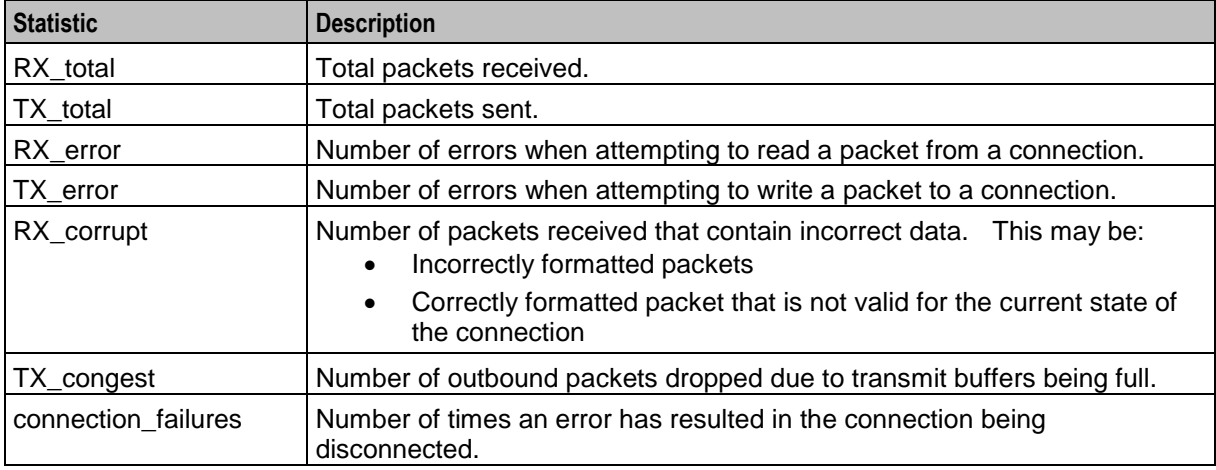

#### **SUA connections**

For each packet type (for example, CLDT) two statistics are kept with the:

- RX\_ prefix, for packets received (for example, RX\_CLDT).
- TX\_ prefix, for packets sent (for example, TX\_CLDT).

#### **M3UA connections**

For each packet type (for example: DATA) two statistics are kept with the:

- RX\_ prefix, for packets received (for example, RX\_DATA).
- TX\_ prefix, for packets sent (for example, TX\_DATA).

#### **SCCP over M3UA connections**

In addition to the M3UA statistics, for each SCCP packet type (for example: UDT) two statistics are kept with the:

- RX\_SCCP\_ prefix, for packets received (for example, RX\_SCCP\_UDT).
- TX\_SCCP\_ prefix, for packets sent (for example, TX\_SCCP\_UDT).

**Note:** A SCCP UDT packet contained in a M3UA DATA packet will be counted in both the relevant SCCP and M3UA counters.

# **About Installation and Removal**

# <span id="page-64-2"></span><span id="page-64-1"></span><span id="page-64-0"></span>**Overview**

#### **Introduction**

This chapter provides information about the installed components for the Oracle Communications Convergent Charging Controller application described in this guide. It also lists the files installed by the application that you can check for, to ensure that the application installed successfully.

#### **In this Chapter**

This chapter contains the following topics. [Installation and Removal Overview.](#page-64-3)............................................................................................ [59](#page-64-3) [Checking the Installation](#page-64-4) ............................................................................................................. [59](#page-64-4)

# <span id="page-64-3"></span>**Installation and Removal Overview**

#### **Introduction**

For information about the following requirements and tasks, see *Installation Guide*:

- Convergent Charging Controller system requirements
- Pre-installation tasks
- Installing and removing Convergent Charging Controller packages

### **SIGTRAN packages**

An installation of SIGTRAN includes the following packages, on the:

- SMS:
	- sigtranSms
- SLC:
	- sigtranScp

# <span id="page-64-4"></span>**Checking the Installation**

#### **Introduction**

Refer to these checklists to ensure that SIGTRAN TCAP Interface has installed correctly.

#### **Checklist - SMS**

Follow the steps in this checklist to ensure SIGTRAN TCAP Interface has been installed on a SMS machine correctly.

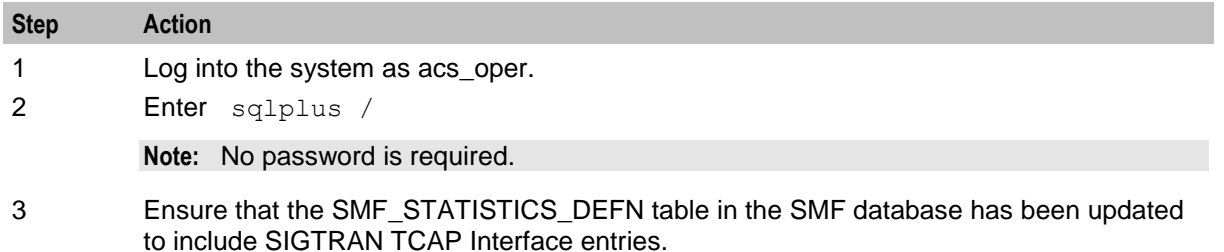

#### **Checklist - non-SMS**

Follow the steps in this checklist to ensure SIGTRAN TCAP Interface has been installed on a non-SMS machine correctly.

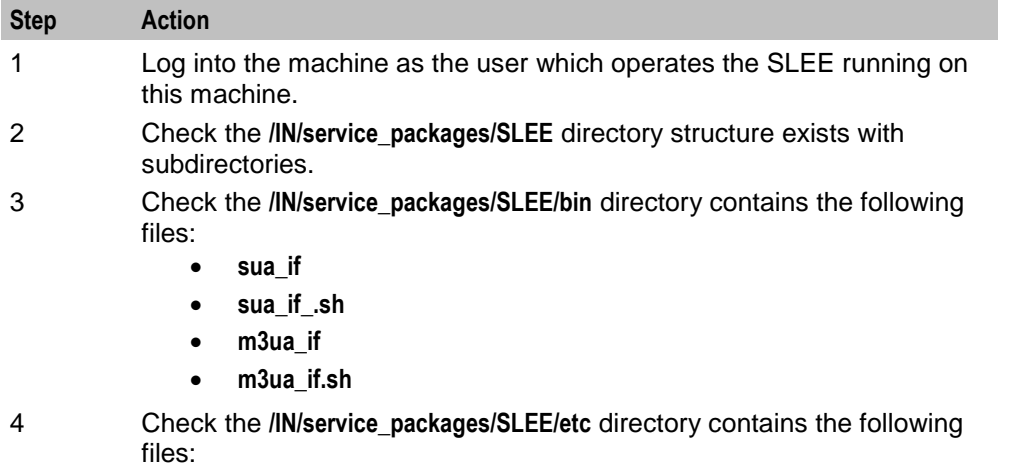

- **sigtran.conf.example**
- **sigtran.conf.sample**

#### **Process list**

If the application is running correctly, the following processes should be running on each non-SMS machine:

- Started during SLEE startup, one of the following:
	- sua\_if
	- $\blacksquare$  m3ua\_if